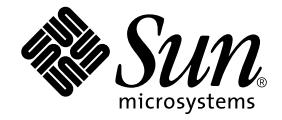

# Sun Ray™ 服务器软件 2.0 安装和 配置指南

Sun Microsystems, Inc. 4150 Network Circle Santa Clara, CA 95054 U.S.A. 650-960-1300

请将有关本文档的意见或建议发送至:docfeedback@sun.com 部件号: 817-0267-10 2003 年 2 月,修订版 A

Copyright 2002, 2003 Sun Microsystems, Inc., 4150 Network Circle, Santa Clara, California 95054, U.S.A. 版权所有。

Sun Microsystems, Inc. 对此产品中所包含的相关技术拥有知识产权。在特殊且不受限制的情况下,这些知识产权可能包 括 http://www.sun.com/patents 上列出的一个或多个美国专利,以及美国和其它国家的一个或多个其它专利或待 决的专利申请。

本产品或文档按照限制其使用、复制、分发和反编译的许可证进行分发。未经 Sun 及其许可证颁发机构的书面授权,不 得以任何方式、任何形式复制本产品或本文档的任何部分。

第三方软件,包括字体技术,由 Sun 供应商提供许可和版权。

本产品的某些部分从 Berkeley BSD 系统派生而来, 经 University of California 许可授权。 UNIX 是在美国和其它国家注册 的商标,经 X/Open Company, Ltd. 独家许可授权。

Sun、 Sun Microsystems、 Sun 徽标、 Sun Ray、 Sun WebServer、 Sun Enterprise、 Ultra、 UltraSPARC、 SunFastEthernet、 Sun Quad FastEthernet、 Java、 JDK、 HotJava 以及 Solaris 是 Sun Microsystems, Inc. 在美国和其它国家的商标、注册商标 或服务标记。所有 SPARC 商标都按许可证使用, 是 SPARC International, Inc. 在美国和其它国家的商标或注册商标。具 有 SPARC 商标的产品都基于 Sun Microsystems, Inc. 开发的体系结构。

Netscape 是 Netscape Communications Corporation 的商标或注册商标。

OPEN LOOK 和 Sun™ 图形用户界面是 Sun Microsystems, Inc. 为其用户及许可证持有人开发的。Sun 承认 Xerox 在为计算 机行业研究和开发可视或图形用户界面方面所做出的先行努力。 Sun 以非独占方式从 Xerox 获得 Xerox 图形用户界面的 许可证,该许可证涵盖实施 OPEN LOOK GUI 且遵守 Sun 书面许可证协议的 Sun 的许可证持有人。

本资料按 "现有形式"提供,不承担明确或隐含的条件、陈述和保证,包括对特定目的的商业活动和适用性或非侵害 性的任何隐含保证,除非这种不承担责任的声明是不合法的。

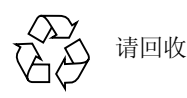

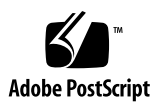

目录

[前言](#page-6-0) vii

#### 1. [概述](#page-10-0) 1

[媒体格式](#page-10-1) 1

[安装流程图](#page-11-0) 2

[配置流程图](#page-12-0) 3

#### 2. [准备安装](#page-14-0) 5

[硬件需求](#page-14-1) 5

[磁盘空间](#page-14-2) 5

#### [软件需求](#page-15-0) 6

Solaris [操作环境](#page-15-1) 6

[操作系统增补程序需求](#page-16-0) 7

Sun Ray [端口需求](#page-17-0) 8

Web [浏览器需求](#page-18-0) 9

3. [安装](#page-20-0) 11

▼ 安装 Sun Ray [服务器软件](#page-20-1) 11

4. 准备升级 Sun Ray [服务器软件](#page-22-0) 13

[需求](#page-22-1) 13

[故障修复组](#page-23-0) 14

▼ [从互连上断开](#page-24-0) Sun Ray 服务器 15 [保留配置](#page-25-0) 16

▼ 保留 Sun Ray [服务器配置](#page-26-0) 17 取消对 Sun Ray [服务器的配置](#page-27-0) 18

▼ 取消对 Sun Ray [服务器软件的配置](#page-27-1) 18 [删除软件](#page-28-0) 19

▼ 删除 Sun Ray [服务器软件](#page-28-1) 19

#### 5. [升级](#page-32-0) 23

升级 Solaris [操作环境](#page-32-1) 23

▼ 升级 Solaris [操作环境](#page-32-2) 23 升级 [Sun Ray](#page-33-0) 服务器 24

▼ 升级 [Sun Ray](#page-33-1) 服务器 24

#### 6. [准备配置](#page-36-0) 27

[配置任务](#page-36-1) 27 [基本网络拓扑结构](#page-37-0) 28 [配置工作表](#page-39-0) 30

#### 7. [配置](#page-44-0) 35

配置 [Sun Ray](#page-44-1) 服务器 35

- ▼ 配置 [Sun Ray](#page-45-0) 互连接口 36
- ▼ 在 LAN 上配置 [Sun Ray](#page-46-0) 服务器 37
- ▼ 启动或关闭 [Sun Ray LAN](#page-48-0) 连接 39
- ▼ 配置 Sun Ray [服务器软件](#page-48-1) 39
- ▼ [配置安全套接字层证书](#page-50-0) 41
- ▼ 配置 Sun Ray [服务器分层结构](#page-53-0) 44
- ▼ [同步主、从](#page-54-0) Sun Ray 服务器 45
- ▼ 同步 [Sun Ray](#page-54-1) 设备固件 45
- ▼ 转换和同步 [Sun Ray Data Store](#page-55-0) 端口 46
- ▼ [重新启用旧的](#page-56-0) SunDS 服务 47
- ▼ [确定配置文件的完整性](#page-56-1) 47
- ▼ [替换](#page-58-0) Xservers 和 Xconfig 文件 49
- ▼ 重新引导 [Sun Ray](#page-59-0) 服务器 50

A. [附加信息](#page-60-0) 51

远程装入 [CD-ROM 5](#page-60-1)1

- ▼ [从远程服务器上装入](#page-60-2) CD-ROM 51
- ▼ [从远程服务器上卸下](#page-61-0) CD-ROM 52 [禁用和取消配置](#page-62-0) SSL 证书 53
	- ▼ 禁用 [SSL](#page-62-1) 53

▼ 取消 SSL [证书的配置](#page-63-0) 54 [恢复](#page-64-0) utadm 的功能 55

▼ [恢复](#page-64-1) utadm 的功能 55

[已修改的系统文件](#page-64-2) 55

[utinstall](#page-65-0) 错误消息 56

#### [索引](#page-68-0) 59

# <span id="page-6-0"></span>前言

《*Sun Ray* 服务器软件 *2.0* 安装和配置指南》提供对 Sun Ray™ 设备及其一台或多台 服务器组成的系统,进行安装、升级和配置的指导。本指南适用于那些已熟悉 Sun Ray™ 计算模式并具有丰富网络知识的系统和网络管理员。此指南也适用于那些想 自定义 Sun Ray 系统的用户。

## 阅读本书之前

本指南假定您已获得 Sun Ray Server Software 2.0 CD 或电子软件下载 (ESD), 且已 添加了所需的增补程序。

## 本书结构

[第一章](#page-10-2)概要介绍安装、升级和配置过程,还提供了两个流程图,以帮助您更好地安 装最新的 Sun Ray 服务器软件并使其运行。

[第二章](#page-14-3)介绍了安装的要求。

[第三章](#page-20-2)分步骤地介绍整个安装过程。

[第四章](#page-22-2)介绍从较早版本的 Sun Ray 服务器软件升级所需做的准备工作。其中包含了 有关故障修复组的简要论述。

[第五章](#page-32-3)分步骤地介绍整个升级过程。

[第六章](#page-36-2)介绍配置要求。其中包含了关于网络拓扑结构和一系列工作单的简要论述。

[第七章](#page-44-2)分步骤地介绍整个配置过程。

[附录](#page-60-3) A 包含了所有不适合包含在以上各章中的内容。其中包含,有关 SSL 证书和 来自安装脚本的错误信息,还有一些其它的内容。

该手册还包括一个索引。

## 使用 UNIX 命令

本文档不包括基本 UNIX® 命令和过程 (如关闭系统、引导系统或配置设备)的信 息。但是,本文档确实包含了 Sun Ray 系统专用命令的信息。

# 排印约定

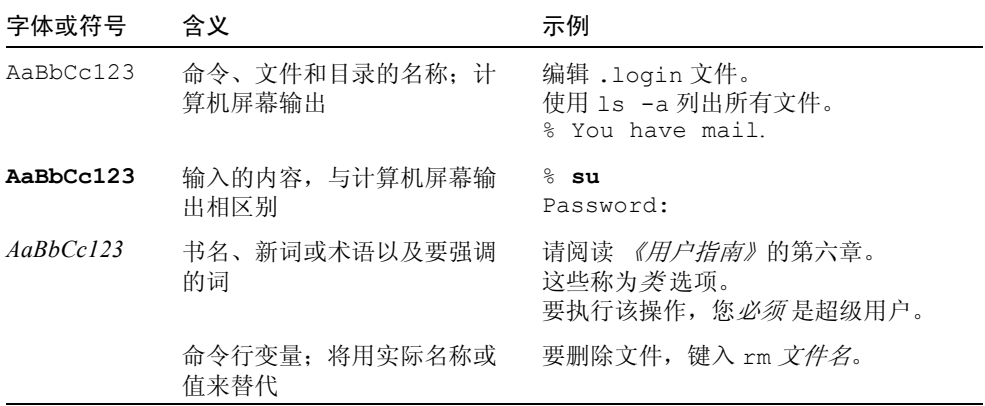

# Shell 提示符

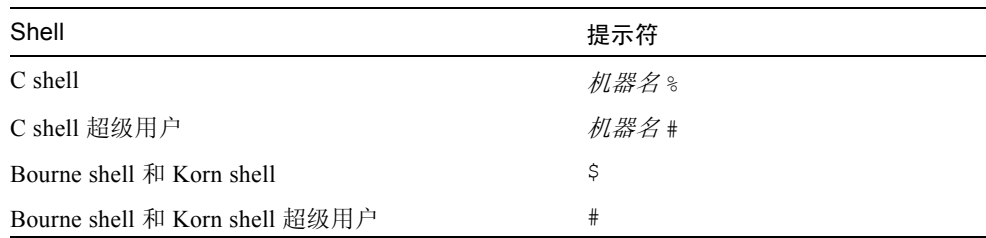

# 相关文档资料

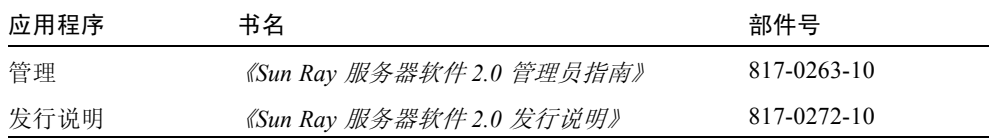

# 访问 Sun 文档资料

您可以查看、打印或购买种类繁多的 Sun 文档资料,包括本地化版本,网址为: http://www.sun.com/documentation

# Sun 欢迎您提出宝贵意见

Sun 致力于提高文档资料质量,并十分乐意收到您的意见和建议。可以将您的意见 用电子邮件发送给 Sun:

docfeedback@sun.com

请在电子邮件的主题行中包含本文档的部件号 (817-0267-10)。

## <span id="page-10-2"></span><span id="page-10-0"></span>概述

本指南描述如何安装、升级或删除 Sun Ray™ 服务器软件 2.0 版。同时,还指导您 如何升级到 Solaris 操作环境的适当版本。

我们假定读者已经熟悉基本的 UNIX® 命令,且在网络配置和管理方面富有经验。 技术信息和步骤是以命令行界面的形式列出的。

有关需要执行的任务的直观概括,请参见下一页的决策流程图 (图 [1-1](#page-11-1))。按照本 指南中的步骤进行操作,可以避免在安装、升级或配置 Sun Ray 系统的过程中遇到 不必要的麻烦。

## <span id="page-10-1"></span>媒体格式

Sun Ray 服务器软件 2.0 版可以从 CD-ROM 和 ESD (电子软件下载)获得。如果 软件是以电子方式下载的,则当本指南涉及的指导和步骤要求您切换到 CD-ROM 上的映像目录时,请相应地切换到下载目录下的映像目录。从任意一个文件系统中 发出的命令都应该能正确执行。

安装流程图

下面的图表告诉您在执行安装或升级前应该作出的关键决策。

<span id="page-11-0"></span>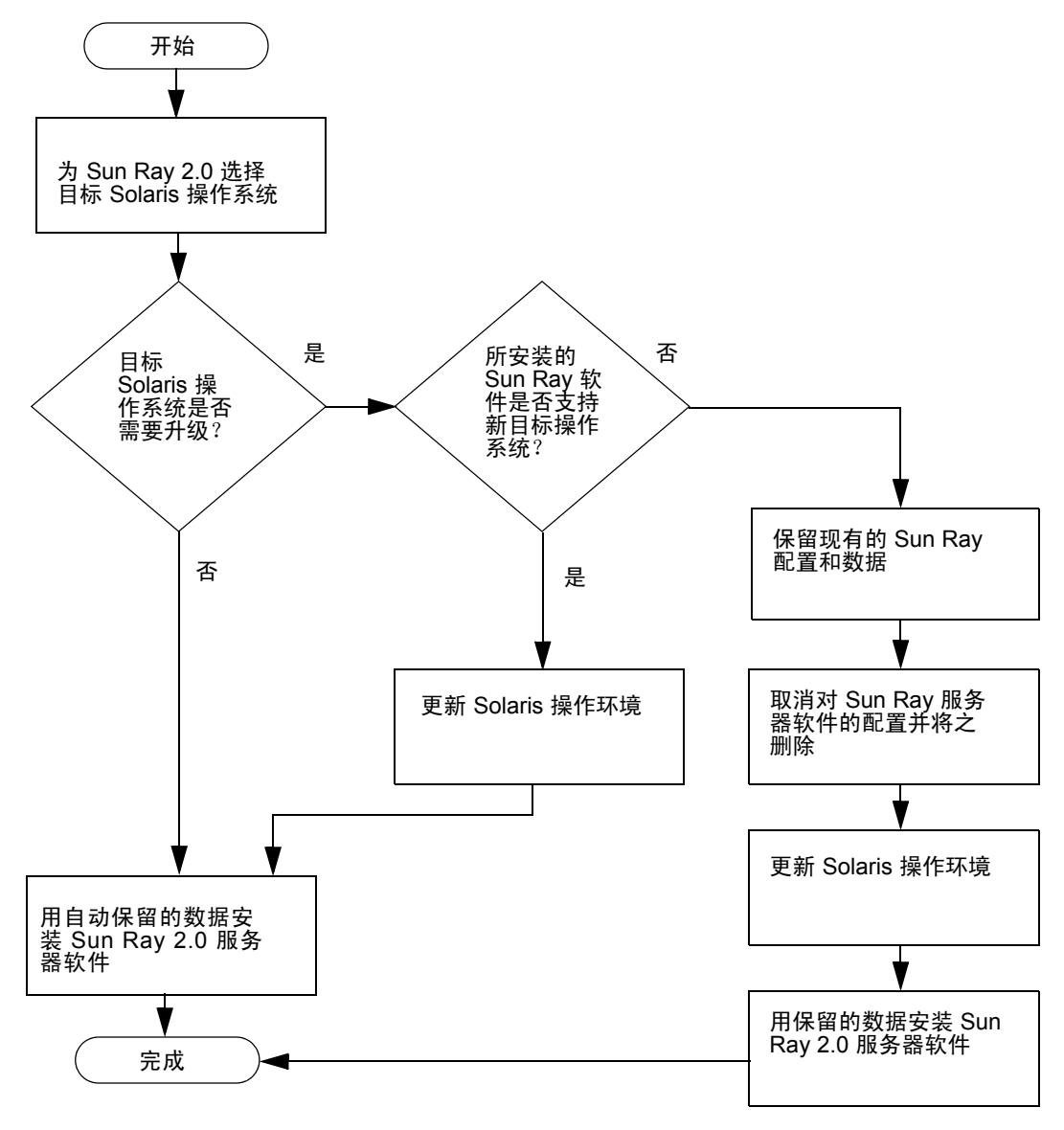

<span id="page-11-1"></span>图 1-1 安装和升级流程图

- 若是首次安装 Sun Ray 服务器软件, 请参阅第 5 页的 "准备安装"。
- 若是升级 Sun Ray 服务器软件,请参阅第 11 页的 "准备升级 Sun Ray 服务器软 件"。
- 若要在新的和已有的 Sun Ray 服务器上同时创建故障修复组, 请参阅第 37 页的 "配置 Sun Ray 服务器分层结构"。
- 若您想估计一下所需的硬件配置的大小、需要哪些组件,请参阅以下网址上的 "Sizing Sun Ray Enterprise Servers": http://www.sun.com/products/sunray/whitepapers/

下面的表格列出了 Sun Ray 服务器软件的不同版本以及与各版本的 Solaris 操作 环境之间的兼容情况。

| SunRay | Solaris 2.6 | Solaris 7 | Solaris 8                           | Solaris 9                           |
|--------|-------------|-----------|-------------------------------------|-------------------------------------|
| 1.0    | 是           | 是         | -                                   |                                     |
| 1.1    | 是           | 是         |                                     |                                     |
| 1.2    | 是           | 是         | 是                                   |                                     |
| 1.3    | 是           | 是         | 是                                   |                                     |
| 2.0    |             |           | Update 7 (Solaris 8)<br>2/02) 或更高版本 | Update 1 (Solaris 9)<br>9/02) 或更高版本 |

表 1-1 Sun Ray 服务器软件与 Solaris 版本

## <span id="page-12-0"></span>配置流程图

以下框图显示的是, 在网络上配置 Sun Ray 服务器和 DTU 之前, 或在为 Sun Ray 配置网络之前,需要执行的关键决策。

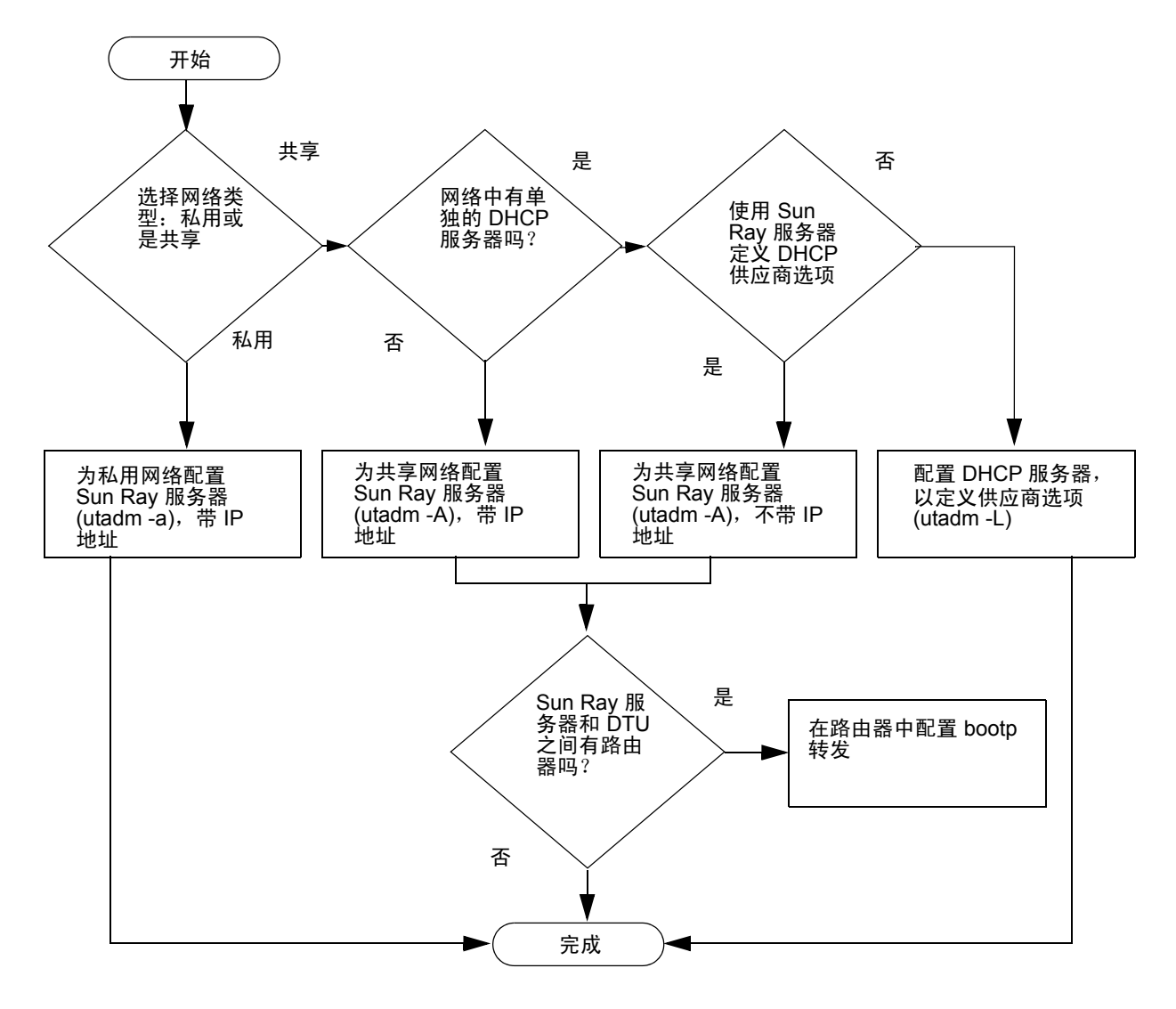

图 1-2 适用于各种网络类型的 Sun Ray 配置

## <span id="page-14-3"></span><span id="page-14-0"></span>准备安装

安装的过程简单易懂,但是,绝对有必要在安装 Sun Ray 服务器软件 2.0 版前,验 证所有需求。本章介绍您需要执行的步骤。

本章包括下列主题:

- 第 5 [页的 "硬件需求"](#page-14-1)
- 第 6 [页的 "软件需求"](#page-15-0)

安装 Sun Ray 服务器软件之前, 您应该:

- 验证操作环境 确保您的系统上正在运行的是 Solaris 8 2/02 或 Solaris 9。请参 见第 23 [页的 "升级](#page-32-4) Solaris 操作环境"。
- 请验证您已经安装了最新的操作系统增补程序。请参见第二章第7[页的"操作系](#page-16-0) [统增补程序需求"](#page-16-0)。
- 验证系统需求 确保将要安装该软件的系统完全满足必要的硬件和软件需求。

## <span id="page-14-1"></span>硬件需求

#### <span id="page-14-2"></span>磁盘空间

注意 – 所建议的服务器配置包括为每个用户提供大约 50-100 MB 的交换空间。

Sun Ray 服务器软件的标准安装最少需要 95 MB 的磁盘空间。表 [2-1](#page-15-2) 列出了各目录 具体的磁盘空间需求:

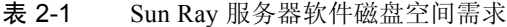

<span id="page-15-2"></span>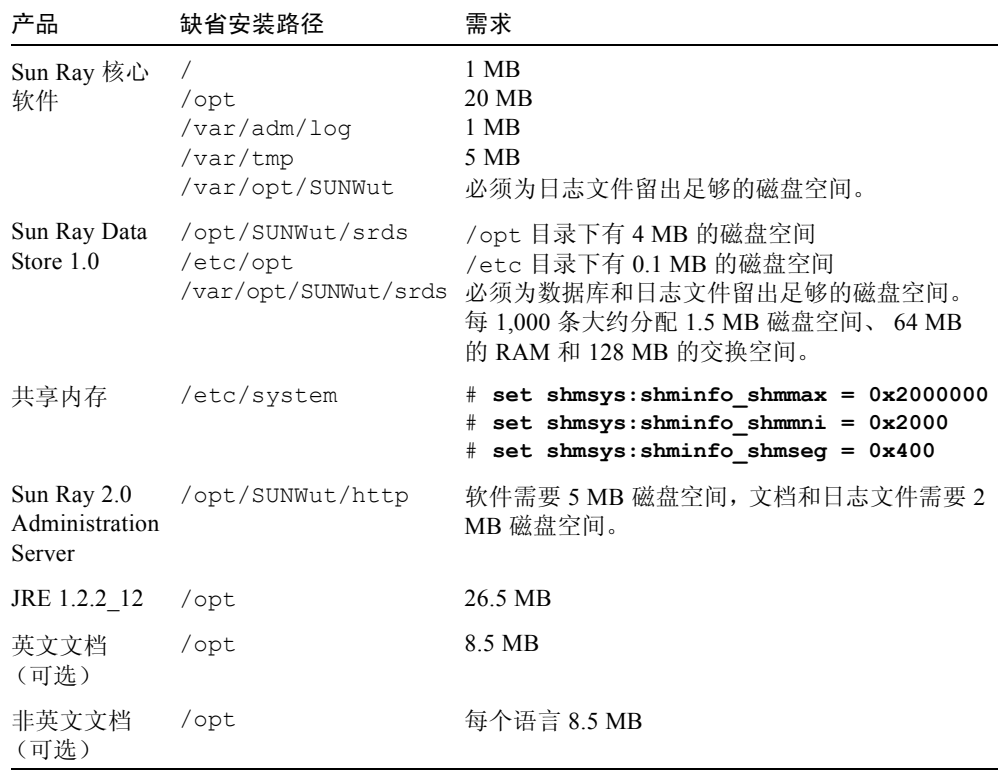

# <span id="page-15-0"></span>软件需求

### <span id="page-15-1"></span>Solaris 操作环境

Sun Ray 系统在 Solaris 8\_update7 (Solaris 8 2/02) 或 Solaris 9\_update1 (Solaris 9 9/02) 操 作环境下运行。如果要安装 Sun Ray 服务器软件的系统上已经安装了 Solaris 操作环 境的正确版本,请转至第 11 页的"安装"。如果需要升级 Solaris 操作环境, 在继续 之前, 请先按照第 23 [页的 "升级](#page-32-4) Solaris 操作环境"中的指导操作。

注意 – 安装 Sun Ray 服务器软件之前, 配置 Sun Ray 服务器时, 请使用 Solaris 8 或 9 "服务器"(SPARC 平台版)的 "Entire Distribution (完整发行版)"软件群集 安装程序。

可以用 Sun Ray 服务器用户的身份, 键入下列 UNIX 命令来检查软件的版本:

```
% cat /etc/release
```
如果服务器版本较低且不适合使用,请与 Sun Microsystems 代表联系,以购买最新 版本的 Solaris 软件。

### <span id="page-16-1"></span><span id="page-16-0"></span>操作系统增补程序需求

缺省情况下, Sun Ray 服务器软件的 utinstall 脚本将安装所需的增补程序, 这 些增补程序尚未包含在最新的推荐增补程序集 (RPC) 中。但是,要使软件正常工 作,您还必须安装适合于所要运行的操作系统版本的最新推荐增补程序集 (RPC)。

要下载最新的 RPC,请访问 http://sunsolve.sun.com,然后转到 "Product Patches" -> "Recommended Patch Clusters" -> "Recommended Solaris Patch Clusters and J2SE Clusters"。

您可以从增补程序集的滚动列表中,选择适用于您的操作系统版本的最新增补程序。

注意 – 在本安装指南接近完成时,它的 URL 为 http://sunsolve.Sun.COM/pub-cgi/show.pl?target=patches/patch-access 但它有可能更改,不再另行通知。

有关最新版 Sun Ray 增补程序的信息,可从以下 URL 处获得:

http://www.sun.com/products/sunray/patches.html

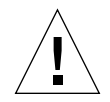

警告 – 如果没有成功安装最新的 RPC,会产生不可预料的问题。

### <span id="page-17-0"></span>Sun Ray 端口需求

Sun Ray 服务器软件 2.0 和较早的版本相比,对于 Administration Server 和 Sun Ray Data Store 都有不同的端口需求。

#### Sun Ray Administration

Sun Ray 服务器软件包括并安装了需要的 Sun Ray Administration Server Web 服务器 软件。 Sun Ray Administration Server 可以与 Sun Ray 服务器上配置的其它 Web 服 务器共存。缺省情况下, Sun Ray Administration Server 将端口 1660 用于 Sun Ray 管理工具。如果此端口不可用,可在运行 utconfig 脚本时配置一个新端口。

#### Sun Ray Data Store

SunDS 是以前用于存储 Sun Ray 数据的产品, 但 Sun Ray 服务器软件 2.0 则安装和 使用 Sun Ray Data Store。此专用数据存储使用新的服务端口 7012。如果配置正 确, 它可与旧的 SunDS 协同工作。

在只包含 2.0 的故障修复环境中配置新的 Sun Ray 2.0 服务器时,缺省情况下会使 用新的服务端口。

注意 – 如果 Sun Ray 服务器上已配置了 LDAP (简单数据访问协议)服务器,则它 可与 Sun Ray Data Store 共存; 然而, 它不能使用端口 7012, 端口 7012 是为 Sun Ray Data Store 预留的。

如果是在混合了 1.x 和 2.0 的故障修复组中配置新的 2.0 版 Sun Ray 服务器,必须 确保主服务器是 2.0 版的服务器。

注意 – 尽管可以配置混合的故障修复组(包含运行各种不同版本的 Sun Ray 服务器 软件的服务器),但不建议您这样做。有关更多信息,请参见 《*Sun Ray* 服务器软  $f\# 2.0$  *管理员指南》*中的第十一章, "故障修复组"。

使用 utconfig 命令配置了新的服务器后,请运行 utreplica -z 389 以将 Datastore 配置为使用旧的 LDAP 端口 389。

如果 2.0 服务器是作为从服务器使用的,则没有任何特殊要求; utreplica 应用 程序会与主服务器上的端口号自动同步。

从 1.x 服务器升级时, 旧的 LDAP 端口仍然是活动的, 这样它可以继续与故障修复 组中的其它 1.x 服务器协同工作。

提示- 升级完故障修复组中的所有服务器时,确保将服务器转换为使用新端口 7012,方法是在主服务器上运行 utdssync 命令。此步骤允许 SunDS 与 2.0 版 Sun Ray 服务器上的 Sun Ray Data Store 共存。

### <span id="page-18-0"></span>Web 浏览器需求

要查看 Sun Ray 管理工具, 必须在要显示它的系统上安装 Web 浏览器, 如 Netscape™ Communicator。最新版本的 Netscape Communicator Web 浏览器位于以 下 URL 处:

http://www.netscape.com/download

<span id="page-20-3"></span><span id="page-20-2"></span><span id="page-20-0"></span>安装

本章包含了安装 Sun Ray 服务器软件的指导。如果您要从一个较早的版本*升级* Sun Ray 服务器软件,请参阅第 13 [页的 "准备升级](#page-22-3) Sun Ray 服务器软件"。

#### <span id="page-20-1"></span>▼ 安装 Sun Ray 服务器软件

- 1. 如果已经从本地或从远程服务器装入了 Sun Ray Server Software 2.0 CD-ROM, 或者已经将 ESD 文件解压缩到一个映像目录, 则从[步骤](#page-20-4) 4 开始。
- 2. 以超级用户的身份, 在 Sun Ray 服务器上打开一个 shell 窗口。
- 3. 插入 Sun Ray Server Software 2.0 CD-ROM。 如果文件管理程序窗口已经打开,关闭它。安装时不需要文件管理程序的 CD-ROM 窗口。
- <span id="page-20-4"></span>4. 切换到映像目录。例如:

# **cd /cdrom/cdrom0**

5. 安装 Sun Ray 服务器软件:

# **./utinstall**

安装进程开始。脚本将:

- 验证已安装哪些所需的软件产品。
- 检查受控制的访问模式 (kiosk) 软件包是否存在。
- 询问是否要安装本地化的文档资料和管理 GUI。

注意 – SRSS 的早期版本都缺省地安装所有语言版。若是升级, 2.0 安装脚本将自动 地进行安装,而不管以前安装了那些语言版。若是全新安装,它将依次询问每个语 言版。如果只安装了 en\_US 版,而之后想添加一个或多个其它语言版,请参考 《发行说明》以获取相关指导。

- 在安装所需软件产品和任何必要的增补程序之前,提示您进行应答。
- 6. 在提示下, 键入  $v$  (是)。

会有 5 到 10 分钟的暂停时间,以检查文件系统。然后脚本安装增补程序和所需的 软件应用程序。

注意-utinstall 脚本要求您重新引导 Sun Ray 服务器;但是,应该在配置全部 完成后再开始此项操作。

■ utinstall 脚本结束,指出有一个日志文件位于 /var/adm/log/utinstall. 年 *\_* 月 *\_* 日 *\_* 时 : 分 : 秒 .log 处, 其中,数值反映了 utinstall 的启动时间。

注意 – 有关 utinstall 错误消息的列表,请参见第 56 页的 "utinstall [错误消息"](#page-65-1)。

提示 – 检查日志文件。许多安装问题在此文件中都有报告,通常被忽略。

7. 参考第 35 页的"配置", 以了解如何配置和重新引导 Sun Ray 服务器。

如果其它系统需要安装软件,请参见第 23 [页的 "升级](#page-32-4) Solaris 操作环境",并对这 些系统重复执行适当步骤。

<span id="page-22-2"></span>第四章

# <span id="page-22-3"></span><span id="page-22-0"></span>准备升级 Sun Ray 服务器软件

本章描述从其较早版本升级 Sun Ray 服务器软件的准备工作。

本章包括下列主题:

- 第13页的"需求"
- 第 14 [页的 "故障修复组"](#page-23-0)
- 第 16 [页的 "保留配置"](#page-25-0)
- 第 18 页的 "取消对 Sun Ray [服务器的配置"](#page-27-0)
- 第 19 [页的 "删除软件"](#page-28-0)

<span id="page-22-1"></span>需求

要从早期版本的 Sun Ray 服务器软件升级,先确定是否需要升级 Solaris 版本, 如 果需要,执行操作环境的升级。请参见第 23 [页的 "升级](#page-32-4) Solaris 操作环境"。

下表概括了您的升级要求。

注意 – 在升级 Sun Ray 服务器软件之前, 请将您的计划通知用户, 以便他们终止各 自的会话。升级过程将使所有活动的和暂停的会话丢失。

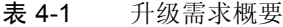

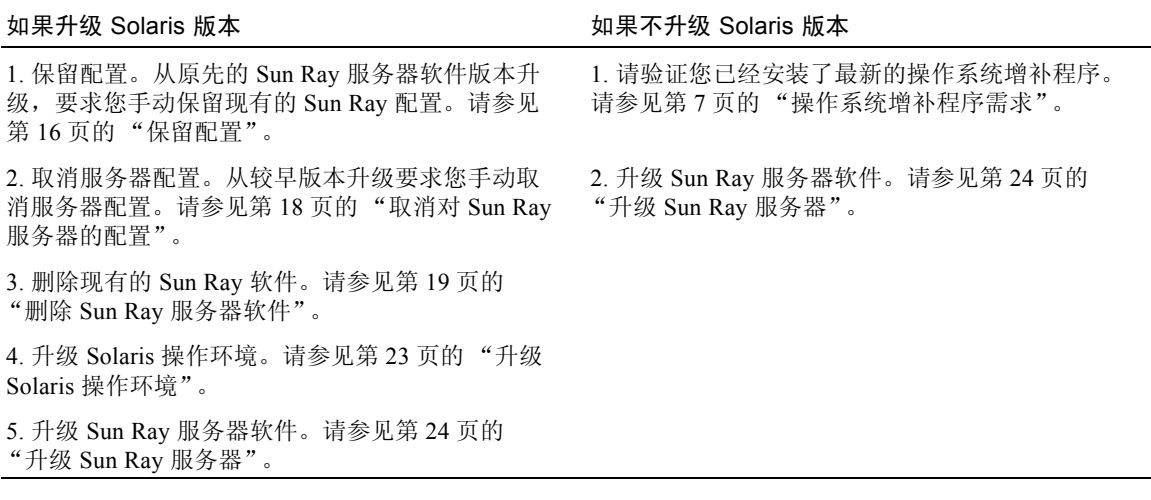

注意 – 如果不准备升级 Solaris 版本, 则没必要卸载当前的 Sun Ray 服务器软件。

## <span id="page-23-0"></span>故障修复组

通过在一个故障修复组内配置两台或更多台 Sun Ray 服务器, 您就可以在某台服务 器发生故障时,降低新服务可用性的中断次数。若您计划将现有的 Sun Ray 服务器 组合成故障修复组,或将现有故障修复组升级,请注意以下几点:

■ 在升级某服务器之前, Sun Ray 设备用户应终止他们的会话。

提示 – 若不方便一次性升级大型配置中的所有服务器,请一次升级一台或两台服务 器,直至整个配置全部完成。

- 为了在四台或更多台服务器结合而成的组中取得最佳效果,请配置主服务器,以 使其专门为 Sun Ray Data Store 服务。配置从服务器,以使其不仅可为 Data Store 服务,还可为用户直接服务。
- 为了充分利用 2.0 版中的新功能, 请勿在一个故障修复组内混用不同版本的 Sun Ray 服务器软件。如果故障修复组中使用了多个版本的软件,将使其只具有其中 最低版本所拥有的功能。
- 使用管理 GUI 重新启动或复位 Sun Ray 服务,不能作用于跨不同 Sun Ray 版本 的服务器。例如,即使您使用管理 GUI 重新启动故障修复组中所有的 2.0 服务 器,还需要手动重新启动或复位任何早于 2.0 的服务器。请参见上一条。
- 当用 utconfiq 配置新服务器时, Sun Ray Data Store 将缺省地使用端口 7012。 然而,当您升级现有 Sun Ray 服务器时, 2.0 版的 Sun Ray Data Store 将继续使 用旧的 LDAP 端口 389,这样会产生端口冲突。

提示 - 为避免端口冲突, 请在执行 utinstall 的过程中删除旧的 Sun Data Store 产品。若在 Sun Data Store 中存储了非 Sun Ray 数据, 请在升级服务器前做好备 份,以便稍后进行数据恢复。

■ 请关闭所有的固件更新, 直到故障修复组中所有的服务器都已升级。例如:

```
# /opt/SUNWut/sbin/utfwadm -D -a -n all
```
注意 – 即使您每星期升级一到两台服务器, 在更新它们的固件之前, 您也必须等待 组中的所有服务器都已升级。

■ 如果您的配置为专用、私用互连,请将服务器从 Sun Ray 互连断开。

注意 – 有关指导,请参见第 44 页的 "配置 Sun Ray [服务器分层结构";](#page-53-1)关于故障 修复组的更多讨论 (包括故障修复拓扑结构的图示),请参见 《*Sun Ray* 服务器软 件 *2.0* 管理员指南》的第十一章。

### ▼ 从互连上断开 Sun Ray 服务器

<span id="page-24-0"></span>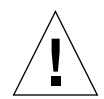

警告 – 该过程将断开用户在 Sun Ray 服务器上的会话。继续下一步之前确保用户已 终止其会话。

- 1. 以超级用户的身份,在 Sun Ray 服务器上打开一个 shell 窗口。
- 2. 将 Sun Ray 服务器从 Sun Ray 互连上断开:
	- # **/opt/SUNWut/sbin/utadm -r**

提示-若执行 utadm 配置时发出<CTRL>C 信号, 则下次调用管理 GUI 时, 它可 能无法正常工作。要纠正此状况,键入:**dhtadm -R**。

- 3. 执行以下任务之一:
	- 如果需要升级或重新安装 Solaris 操作环境, 请参见第 16 [页的 "保留配置"。](#page-25-0)
	- 否则,请参见第 24 [页的 "升级](#page-33-2) Sun Ray 服务器"。

### <span id="page-25-1"></span><span id="page-25-0"></span>保留配置

运行 utinstall 脚本之前,如果符合以下任一情况,必须保留现有的配置:

- 如果您要升级 Solaris 操作环境,例如,由于要从 Sun Ray 服务器软件 1.0 升级
- 您如果已经在运行 Solaris 8 2/02 或更高版本, 或者是 Solaris 9 9/02 或更高版本

若这两种情况都不符合,请转至第 24 [页的 "升级](#page-33-2) Sun Ray 服务器"。

Sun Ray 服务器软件映像目录中的 utpreserve 脚本保留了:

- X 用户设置
- Sun Ray Data Store
- Sun Ray 配置和日志文件
- 鉴别管理器配置文件
- utsettings 特性
- 故障修复组信息

注意 – utpreserve 脚本不能保存所有配置文件, 所以升级 Sun Ray 服务器软件 后,必须配置 Sun Ray 互连接口、 Sun Ray 管理服务器和用于管理工具的 SSL (可 选)。

### <span id="page-26-0"></span>▼ 保留 Sun Ray 服务器配置

如果已经从本地或从远程服务器装入了 Sun Ray Server Software 2.0 CD-ROM, 或 者已经将 ESD 文件解压缩到一个映像目录, 则从[步骤](#page-26-1) 3 开始。

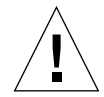

警告 – 此过程将停止所有 Sun Ray 守护程序和服务, 包括 Sun Ray Data Store。用 户将丢失所有会话,包括活动的和断开的。请把您的计划告诉他们。根据配置大小 的不同, 此过程 (包括 Solaris 软件升级) 少则要花 5 分钟, 多则要花几个小时或 更长时间才能完成。

- 1. 以超级用户的身份,在 Sun Ray 服务器上打开一个 shell 窗口。
- 2. 插入 Sun Ray Server Software 2.0 CD-ROM。

如果文件管理程序窗口已经打开,关闭它。安装时不需要它。

<span id="page-26-1"></span>3. 切换到映像目录。例如:

# **cd /cdrom/cdrom0**

4. 保留 Sun Ray 配置:

# **./utpreserve**

utpreserve 脚本警告,它将停止所有 Sun Ray 服务,由此终止所有会话,并询问 是否继续进行。

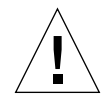

警告 - 回答 y 将终止所有会话, 包括活动的和断开的。

#### 5. 键入 y。

utpreserve 脚本将:

- 停止 Sun Ray 服务和 Sun Ray Data Store 守护程序。
- 列出已保存的文件。
- 整个文件列表将被压缩并打包为 /var/tmp/SUNWut.upgrade/preserve\_ 版  $\neq$ .tar.z 文件。其中版本 是当前安装的 Sun Ray 服务器软件的版本, 为 1.0、 1.1、 1.2 或 1.3.。
- 终止,并指出有一个日志文件位于 /var/adm/log/utpreserve.*年 月 日 时*:  $\mathcal{D}: \mathcal{D}: \mathcal$

#### 提示 – 检查日志文件中是否有经常被忽略的错误。

- 建议在 Solaris 软件升级之前,将 /var/tmp/SUNWut.upgrade/preserve 版本.tar.z 文件移至安全位置。
- 6. 用 NFS、FTP 或其他方法将 /var/tmp/SUNWut.upgrade/preserve 版本 .tar.Z 文件复制到另一台服务器上的安全位置。
- 7. 制作一份 Sun Ray 服务器文件系统的磁带备份。

## <span id="page-27-0"></span>取消对 Sun Ray 服务器的配置

要升级 Sun Ray 服务器软件, 您必须先删除复制配置, 然后取消对 Sun WebServer™ 的配置。

- <span id="page-27-1"></span>取消对 Sun Ray 服务器软件的配置
- 1. 以超级用户的身份, 在 Sun Rav 服务器上打开一个 shell 窗口。
- 2. 删除复制配置:

# **/opt/SUNWut/sbin/utreplica -u**

3. 取消对 Sun Ray 服务器软件的配置:

# **/opt/SUNWut/sbin/utconfig -u**

- 4. 对于所有提问回答  $_{\rm y}$ 。
- 5. 执行以下任务之一:
	- 若是升级或重新安装 Solaris 操作环境, 请参见第 23 [页的 "升级](#page-32-4) Solaris 操作环 [境"。](#page-32-4)
	- 否则, 请转至第 24 页的"升级 Sun Ray 服务器"。

<span id="page-28-0"></span>删除软件

注意 – 以下步骤不是 安装或升级所必需的。

<span id="page-28-1"></span>▼ 删除 Sun Ray 服务器软件

要想永久删除 Sun Ray 服务器软件,执行以下步骤。

- <span id="page-28-3"></span>1. 以 Sun Ray 服务器超级用户的身份登录。 可以在本地登录,也可以使用 rlogin 或 telnet 命令远程登录。
- 2. 打开一个 shell 窗口并切换到以下目录:

# **cd /opt/SUNWut/sbin**

3. 如果正在从故障修复组中的服务器上删除 Sun Ray 服务器软件,执行以下步骤。 否则,请跳至[步骤](#page-28-2) 4。

a. 禁用 Sun Ray 设备固件下载:

# **./utfwadm -D -a -n all**

b. 删除复制配置:

# **./utreplica -u**

<span id="page-28-2"></span>4. 删除 Sun Ray 网络接口:

# **./utadm -r**

- 5. 取消对 Sun Ray 软件的配置:
	- # **./utconfig -u**

对于所有提问回答 y。

6. 卸载 Sun Ray 服务器软件:

# **cd /** # **/opt/SUNWut/sbin/utinstall -u**

对于所有提问回答 y。

- <span id="page-29-0"></span>7. 如果已为 Sun Ray 服务器配置 SSL, 请遵照以下[步骤](#page-30-0), 否则, 请转至步骤 8:
	- a. 删除联合命名服务目录:

```
# rm -rf /var/fn
```
b. 删除证书目录:

```
# rm -rf /var/certs
```
c. 删除 Root 证书认证用户:

# **userdel** *rcauser*

d. 删除证书日志文件:

■ 若 SSL 证书是在版本低于 2.0 的 Sun Ray 服务器软件下配置的, 请删除以下 证书日志文件:

# **rm /etc/ski/rcauser.certlog**

- 若 SSL 证书是在 2.0 或更高版本的 Sun Ray 服务器软件下配置的, 请删除以 下证书日志文件:
- # **rm /var/opt/SUNWut/http/ski/rcauser.certlog**
- <span id="page-30-0"></span>8. 对其余的所有 Sun Ray 服务器重[复步骤](#page-28-3) 1 至[步骤](#page-29-0) 7。

## <span id="page-32-3"></span><span id="page-32-0"></span>升级

本章介绍如何*升级* 较低版本的 Sun Ray 服务器软件。同时包含了升级 Solaris 操作 环境的指导。

本章包括下列主题:

- 第 23 页的"升级 Solaris 操作环境"
- 第 24 页的"升级 Sun Ray 服务器"

## <span id="page-32-4"></span><span id="page-32-1"></span>升级 Solaris 操作环境

#### <span id="page-32-5"></span><span id="page-32-2"></span>▼ 升级 Solaris 操作环境

注意 – 有关详尽的指导,请参考随 Solaris 软件附带的文档资料。这个步骤可能要花 几个小时或者更长时间才能完成。

- 1. 以 Sun Ray 服务器的超级用户身份,从本地登录或使用 rlogin 命令远程登录。
- 2. 用 NFS、FTP 或其他方法将 /var/tmp/SUNWut.upgrade/preserve 版本 .tar.Z 文件 (如果存在此文件)复制到另一台服务器上的安全位置。
- 3. 制作一份 Sun Ray 服务器文件系统的磁带备份。
- 4. 如果已经运行了 utpreserve,重新安装或升级到 Solaris 8 或 Solaris 9 操作环境。 安装 "Entire Distribution (完整发行版)"软件组。安装指导已随 Solaris 软件提供。 如果尚未运行 utpreserve,转到步骤 6。
- 5. 用 NFS、FTP 或其他方法将 /var/tmp/SUNWut.upgrade/preserve 版本 .tar.Z 传回到 Sun Ray 服务器。
- 6. 有选择地恢复此前备份的文件系统。
- 7. 请转至第 24 [页的 "升级](#page-33-0) Sun Ray 服务器"。

## <span id="page-33-2"></span><span id="page-33-0"></span>升级 Sun Ray 服务器

<span id="page-33-1"></span>▼ 升级 Sun Ray 服务器

提示 – 如果已经从本地或从远程服务器装入了 Sun Ray Server Software 2.0 CD-ROM,或者已经将 ESD 文件解压缩到一个映像目录,则[从步骤](#page-33-3) 4 开始。

- 1. 以超级用户的身份, 在 Sun Ray 服务器上打开一个 shell 窗口。
- 2. 用 NFS、 FTP 或其他方法将 /var/tmp/SUNWut.upgrade/preserve 版本 .tar.Z 传回到 Sun Ray 服务器。
- 3. 插入 Sun Ray Server Software 2.0 CD-ROM。 如果文件管理程序窗口已经打开,关闭它。升级时不需要文件管理程序的 CD-ROM 窗口。
- <span id="page-33-3"></span>4. 切换到映像目录。例如:

# **cd /cdrom/cdrom0**

5. 升级 Sun Ray 服务器软件:

```
# ./utinstall
```
提示-utinstall 脚本要求您重新引导 Sun Ray 服务器;但是,应该在配置全部 完成后再开始此项操作。

utinstall 脚本将:

- 检查已经安装了哪些必需的软件产品。
- 显示消息指明它找到的软件。
- 可能指出将要发生加密更改。键入 y (是)。
- 询问是否要安装本地化的文档资料和管理 GUI。

注意 – 询问是否要安装本地化的文档资料。 SRSS 的早期版本都缺省地安装所有语 言版。若是升级, 2.0 安装脚本将自动地进行安装,而不管以前安装了那些语言 版。若是全新安装, 它将依次询问每个语言版。如果只安装了 en\_US 版, 而之后 想添加一个或多个其它语言版,请参考 《发行说明》以获取相关指导。

- 通知用户将要安装、升级或迁移必需的软件产品和任何必要的增补程序, 并等待 确认。键入 y (是)。
- 删除所有以前的 Sun Ray 软件。
- 安装增补程序。
- 安装必需的软件应用程序。
	- Sun Ray Data Store
	- Sun Ray Administration Server
	- Sun Ray 服务器: 管理软件 Java JRE 软件 英文手册页和产品文档资料 核心软件 配置 驱动程序
	- "受控制的访问模式"软件
- 通知用户系统必须重新引导;但是,这个操作可以稍后执行。
- 结束,并指出有一个日志文件位于:/var/adm/log/utinstall. *年 月 日 时*:  $\forall f: \mathcal{D}$ .log, 其中, 数值反映了 utinstall 的启动时间。

注意 – 有关 utinstall 错误消息的列表,请参见第 56 页的 "utinstall [错误消息"](#page-65-1)。

6. 请参见第 35 [页的 "配置"](#page-44-3), 以了解如何配置和重新引导 Sun Ray 服务器。 如果其它系统需要升级软件,请参见第 16 [页的 "保留配置"](#page-25-1)并重复适合这些系统 的步骤。
第六章

## 准备配置

本章描述了配置 Sun Ray 服务器之前的准备工作。

本章包括下列主题:

- 第 27 [页的 "配置任务"](#page-36-0)
- 第 28 [页的 "基本网络拓扑结构"](#page-37-0)
- 第 30 [页的 "配置工作表"](#page-39-0)

## <span id="page-36-0"></span>配置任务

要对全新安装的或升级的 Sun Ray 服务器软件进行配置,应执行以下步骤:

1. 确定网络拓扑结构。

大多数现有的 Sun Ray 服务器分布在私用的专用网络内;但是, Sun Ray 服务器 软件 2.0 可以使之分布在路由和非路由的共享网络 (LAN) 内。共享网络的配置 中可以有也可以没有:

- <span id="page-36-2"></span><span id="page-36-1"></span>■ 单独的 DHCP 服务器
- bootp 转发

如果您对网络配置的任何方面有疑问,您可以向您的 IT 同事咨询。有关更多信 息,请参见 《*Sun Ray* 服务器软件 *2.0* 管理员指南》中第 103 页的 "网络拓扑技 术"。

- 2. 请填充第 28 [页的 "基本网络拓扑结构"。](#page-37-0)
- 3. 配置 Sun Ray 互连接口。请参见第 36 [页的 "配置](#page-45-0) Sun Ray 互连接口"。
- 4. 配置 Sun Ray 服务器软件。请参见第 39 页的 "配置 Sun Ray [服务器软件"](#page-48-0)。
- 5. 如果 Sun Ray Administration Server 启用了安全套接字层 (SSL), 则配置一个 SSL 证书。请参见第 41 [页的 "配置安全套接字层证书"](#page-50-0)。
- 6. 对于故障修复组,在故障修复组内配置 Sun Ray 服务器的分层结构。请参[见第](#page-53-0) 44 页的 "配置 Sun Ray [服务器分层结构"](#page-53-0)。
- 7. 同步 Sun Ray 设备固件参见第 45 [页的 "同步](#page-54-0) Sun Ray 设备固件"。
- 8. 配置后,重新引导 Sun Ray 服务器。请参见第 50 [页的 "重新引导](#page-59-0) Sun Ray 服务 [器"。](#page-59-0)

对故障修复组中的每台 Sun Ray 服务器重复上述步骤。

## <span id="page-37-0"></span>基本网络拓扑结构

在共享网络上配置 Sun Ray 服务器之前,您应该清楚您的基本网络配置应该是什么 样子。下图简单地例示了最常用的类型。

较早的 Sun Ray 实施方案通常是分布在专用、私有的非路由互连内。

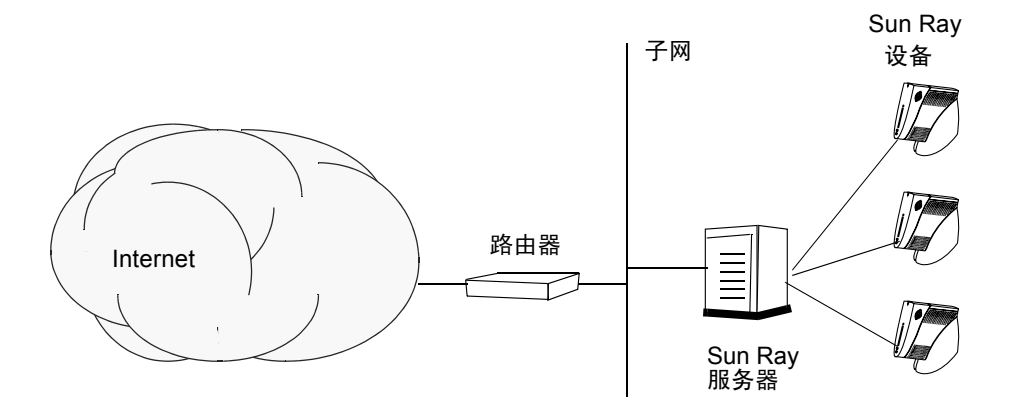

图 6-1 专用、私有的非路由 Sun Ray 网络

<span id="page-37-1"></span>与私有网络配置相比,包含现有 DHCP 服务器的共享网络配置需要 bootp 转发, 以便能在现有的网络基础构架中正常工作。

许多较新的配置与下图很相似,即带有非路由 Sun Ray 设备的共享网络。

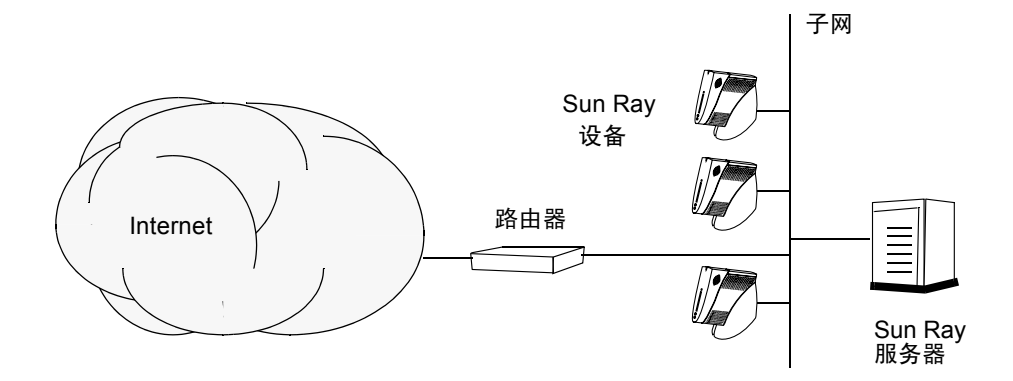

图 6-2 带有非路由 Sun Ray 设备的共享网络

如上所述,一些新配置使用共享的路由网络,以下为一简单示例。

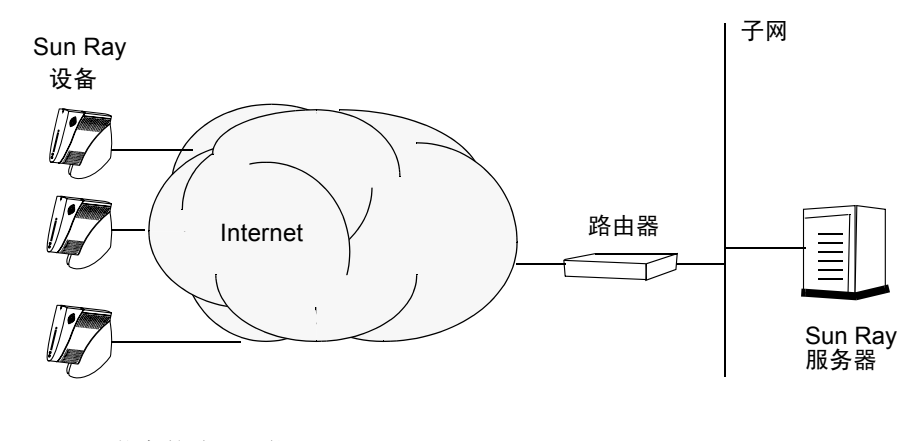

图 6-3 共享的路由网络

注意 – 如果您对应采用哪种网络模式有疑问,请向您的 IT 同事咨询。

# <span id="page-39-0"></span>配置工作表

填写这些工作表,以便在实际配置过程中可随时获取这些信息。以斜体 形式提供 的值仅为示例,不能使用。以等宽字体提供的值为缺省值,可以使用。上标数字, 如 (7),指工作表末尾的脚注。

<span id="page-39-1"></span>表 6-1 Sun Ray 服务器配置的基本参数工作表

| 操作或变量                        | 缺省值, 示例, 或 (其它)         | 主服务器的值 | 从服务器的值 |
|------------------------------|-------------------------|--------|--------|
| 使用 utadm 配置 Sun Ray 互连接口     | (在此处输入起始时间)             |        |        |
| 接口名称                         | hme1                    |        |        |
| 主机地址1                        | 192.168.128.1           |        |        |
| 网络掩码                         | 255.255.255.0           |        |        |
| 网络地址                         | 192.168.128.0           |        |        |
| 主机名1                         | hostname-interface-name |        |        |
| 第一台 Sun Ray 设备的地址            | 192.168.128.16          |        |        |
| Sun Ray 设备地址总数 <sup>2</sup>  | $\boldsymbol{X}$        |        |        |
| 固件服务器3                       | 192.168.128.1           |        |        |
| 路由器 $(3)$                    | 192.168.128.1           |        |        |
| 指定备用服务器列表?<br>(可选)           | (是或否)                   |        |        |
| 如果是, 输入文件名                   | filename                |        |        |
| 或者输入服务器 IP 地址                | 192.168.128.2           |        |        |
| 使用 utconfig 配置 Sun Ray 服务器软件 | (在此处输入起始时间)             |        |        |
| 管理口令                         | adminpass               |        |        |
| Sun Ray 管理服务器端口号             | 1660                    |        |        |
| CGI 用户名                      | utwww                   |        |        |
| 是否启用远程管理?<br>(可选)            | (是或否)                   |        |        |
| 如果是, 启用 SSL?<br>(可选)         | (是或否)                   |        |        |
| 配置"受控制的访问模式"?<br>(可选)        | (是或否)                   |        |        |
| 如果是, 输入用户前缀                  | utcu                    |        |        |
| 用户 ID 范围的起始值                 | 150000                  |        |        |

| 操作或变量                       | 缺省值, <i>示例</i> ,或 (其它) | 主服务器的值 从服务器的值 |
|-----------------------------|------------------------|---------------|
| 用户数4                        | 25                     |               |
| 配置故障修复组? (可选)               | (是或否)                  |               |
| 如果是, 输入故障修复组签名 <sup>5</sup> | signature1             |               |

表 6-1 Sun Ray 服务器配置的基本参数工作表 (接上页)

1. 这些值对每台 Sun Ray 服务器都有所不同,即使服务器是故障修复组成员。

2. 这些值在一个故障修复组中的各服务器之间必须是唯一的。下列指导可帮助您为每台 Sun Ray 服务器分配地址:

\* X = (设备数 / (服务器数 - 1)) - 1

\* 主服务器的第一台设备的地址 = 192.168.128.16

\* 所有服务器的最后一台设备的地址 = X + 第一台设备的地址。如果最后一台设备的地址大于 240, 则减至 240。

\* 从服务器的第一台设备的地址 = 1 + 前一台服务器的最后一台设备的地址。如果第一台设备的地址大于 239, 则配置一个 B 类网络。

示例:120 台设备, 4 台服务器。 X= 39

3. 缺省情况下,这些值与接口主机地址相同。

4. 输入的用户数为下列值中的较大者:

∗ Sun Ray 设备的总数目

∗ 断开和活动会话的总数目

5. 同一故障修复组中, 每台 Sun Ray 服务器的此签名必须相同。签名中需要至少一个数字字符。

若在 LAN 上配置 Sun Ray 服务器, 请使用下面的工作表:

| 操作或变量                            | 缺省值, 示例, 或 (其它)         | 主服务器的值 从服务器的值 |  |
|----------------------------------|-------------------------|---------------|--|
| 使用 utadm 配置 Sun Ray 互连接口         | (在此处输入起始时间)             |               |  |
| 接口名称                             | hme1                    |               |  |
| 主机地址(1)                          | 192.168.128.1           |               |  |
| 网络掩码                             | 255.255.255.0           |               |  |
| 网络地址                             | 192.168.128.0           |               |  |
| 主机名(1)                           | hostname-interface-name |               |  |
| 第一台 Sun Ray 设备的地址 <sup>(2)</sup> | 192.168.128.16          |               |  |
| Sun Ray 设备地址总数 <sup>(2)</sup>    | X                       |               |  |
| 固件服务器 <sup>(3)</sup>             | 192.168.128.1           |               |  |
| 路由器 $(3)$                        | 192.168.128.1           |               |  |
| 指定备用服务器列表?<br>(可选)               | (是或否)                   |               |  |
| 如果是,输入文件名                        | filename                |               |  |
| 或者输入服务器 IP 地址                    | 192.168.128.2           |               |  |

<span id="page-40-0"></span>表 6-2 配置 Sun Ray 服务器的本地接口参数工作表

(1) 这些值对每台 Sun Ray 服务器都有所不同,即使服务器是故障修复组成员。

(2) 这些值在一个故障修复组中的各服务器之间必须是唯一的。下列指导可帮助您为每台 Sun Ray 服务器分配地址:

- \* X = (设备数 / (服务器数 1)) 1
- \* 主服务器的第一台设备的地址 = 192.168.128.16

\* 所有服务器的最后一台设备的地址 = X + 第一台设备的地址。如果最后一台设备的地址大于 240,则减至 240。

\* 从服务器的第一台设备的地址 = 1 + 前一台服务器的最后一台设备的地址。如果第一台设备的地址大于 239, 则配置一个 B 类网络。

示例:120 台设备, 4 台服务器。 X= 39

(3) 缺省情况下,这些值与接口主机地址相同。

如果正在为实现远程管理而配置 SSL,请填写这部分工作表:

<span id="page-41-0"></span>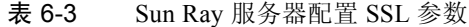

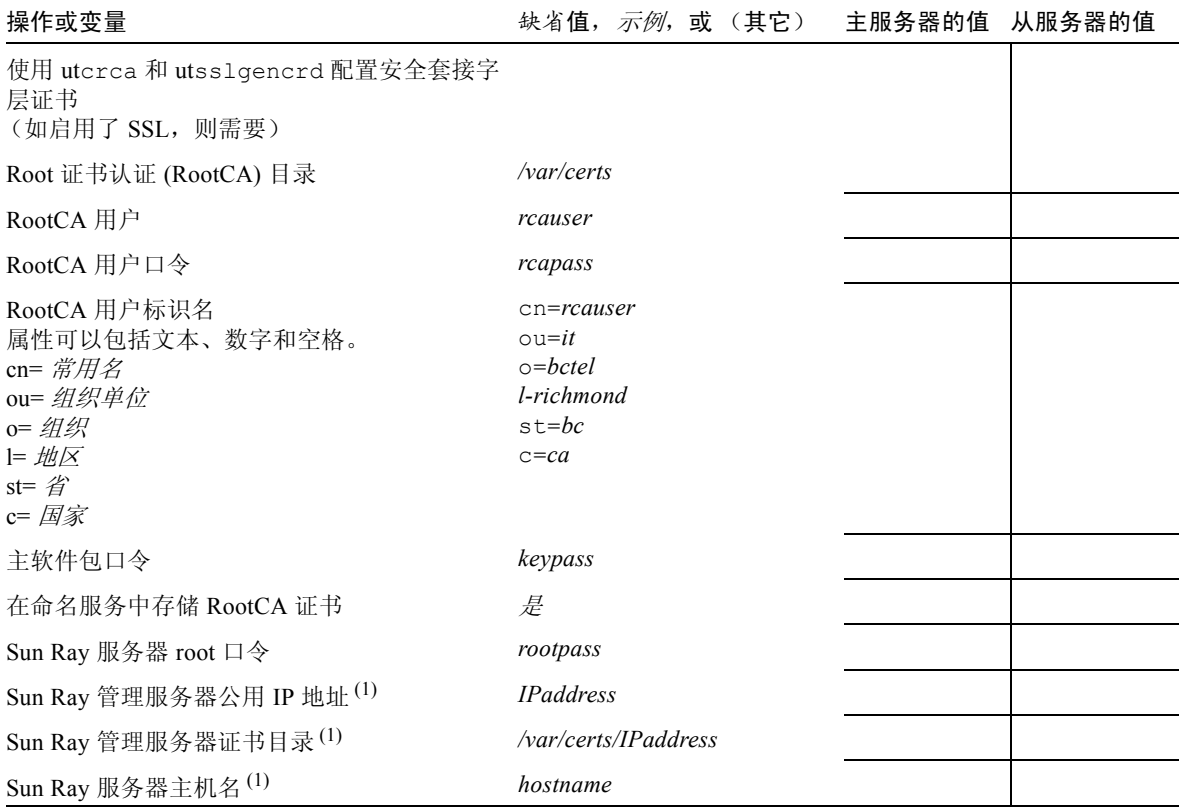

| 操作或变量                                       | 缺省值, 示例, 或 (其它) 主服务器的值 从服务器的值                             |  |
|---------------------------------------------|-----------------------------------------------------------|--|
| Sun Ray 服务器域名                               | eng.fun.com                                               |  |
| Sun Ray 管理服务器标识名 (RootCA 用户标识 ou=it<br>名前缀) | $\circ$ = $bctel$<br>l-richmond<br>$s t = bc$<br>$c = ca$ |  |
| 加密口令(1)                                     | encpass                                                   |  |

表 6-3 Sun Ray 服务器配置 SSL 参数

(1) 这些值对每台 Sun Ray 服务器都有所不同,即使服务器是故障修复组成员。

如果正在配置故障修复组,请填写这部分工作表:

<span id="page-42-0"></span>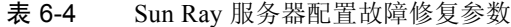

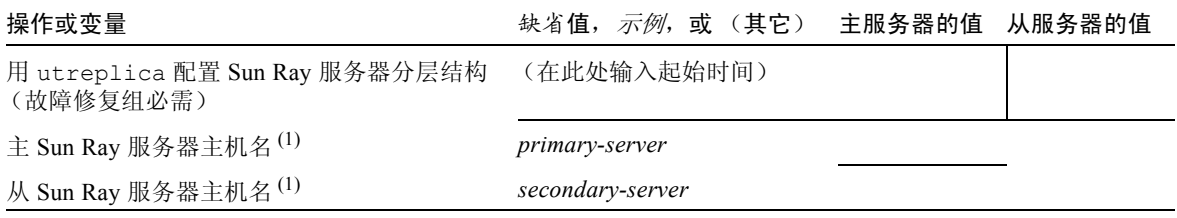

(1) 这些值对每台 Sun Ray 服务器都有所不同,即使服务器是故障修复组成员。

| 服务器 | 第一台设备的地址        | 最后一台设备的地址       |  |
|-----|-----------------|-----------------|--|
| 主   | 192.168.128.16  | 192.168.128.55  |  |
| 从   | 192.168.128.56  | 192.168.128.95  |  |
| 从   | 192.168.128.96  | 192.168.128.135 |  |
| 从   | 192.168.128.136 | 192.168.128.175 |  |

<span id="page-42-1"></span>表 6-5 故障修复组中的第一台和最后一台设备的地址

提示 – 您如果忘记了地址范围, 可使用 utadm -1 列出您指定的地址, 或使用 utadm -p 将它们打印出来。

## 配置

本章描述了如何配置 Sun Ray 服务器。本章包括下列步骤:

- 第 36 页的"配置 Sun Ray 互连接口"
- 第 37 [页的 "在](#page-46-0) LAN 上配置 Sun Ray 服务器"
- 第 39 页的"启动或关闭 Sun Ray LAN 连接"
- 第 39 页的"配置 Sun Ray [服务器软件"](#page-48-2)
- 第 41 [页的 "配置安全套接字层证书"](#page-50-1)
- 第 44 页的"配置 Sun Ray [服务器分层结构"](#page-53-1)
- 第 45 页的"同步主、从 Sun Ray 服务器"
- 第 45 [页的 "同步](#page-54-2) Sun Ray 设备固件"
- 第 46 页的"转换和同步 [Sun Ray Data Store](#page-55-0) 端口"
- 第47页的"重新启用旧的 SunDS 服务"
- 第 47 [页的 "确定配置文件的完整性"](#page-56-1)
- 第49页的"替换 Xservers 和 Xconfig 文件"
- 第 50 页的"重新引导 Sun Ray 服务器"

## <span id="page-44-0"></span>配置 Sun Ray 服务器

Sun Ray 服务器软件处理文件 /etc/dt/config/Xservers。一般而言,应将 /usr/dt/config/Xservers 复制到

/etc/dt/config/Xservers.SUNWut.prototype,并按需要进行自定义。当 将 Sun Rays 设备添加到 /etc/dt/config/Xservers 时, Sun Ray 服务器软件 使用该文件的内容作为基础配置。

<span id="page-45-10"></span>dtlogin 附带的 Xservers 文件包含 DISPLAY:0 一项,它假设系统内有一个帧 缓冲区。在没有显示器的 Sun Ray 服务器上, 需要配置 /etc/dt/config/Xservers.SUNWut.prototype,这样,dtlogin 就不会再 试图在 DISPLAY:0 上启动 Xsun。有关指导,请参见 /etc/dt/config/README.SUNWut。

<span id="page-45-7"></span><span id="page-45-6"></span>注意 – 若服务器没有显示器,无法显示,因此变量 *DISPLAY* 的值不起作用。

### <span id="page-45-1"></span><span id="page-45-0"></span>▼ 配置 Sun Ray 互连接口

- <span id="page-45-3"></span>1. 以 Sun Ray 服务器超级用户的身份从本地或远程登录。
- 2. 打开一个 shell 窗口并切换到以下目录:

# **cd /opt/SUNWut/sbin**

3. 配置 Sun Ray 互连接口:

<span id="page-45-8"></span><span id="page-45-5"></span># **./utadm -a** 接口名

其中*接口名*是 Sun Ray 互连的接口名, 例如: hme1、 qfe0 或 ge0。 脚本 utadm 将开始为 Sun Ray 互连配置 DHCP、重新启动 DHCP 守护程序并配置 接口。然后,脚本列出缺省值并询问是否接受它们。

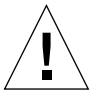

<span id="page-45-4"></span>警告 – 配置接口时, 若没有正确设置 IP 地址和 DHCP 配置数据, 故障修复功能将无 法正常工作。尤其是,将 Sun Ray 服务器的互连 IP 地址配置为与其它服务器互连 IP 地址相同,会导致 Sun Ray 鉴别管理器出现 "Running Out of Memory"错误。

- 4. 如果您对缺省值感到满意,并且服务器不是故障修复组成员,可回答 y。
- <span id="page-45-9"></span><span id="page-45-2"></span>5. 否则,回答 n 并按下回车键接受缺省值,或者从工作表中提供正确的值。 utadm 脚本将提问以下内容:
	- 新主机地址 (*192.168.128.1*)
	- 新掩码 (255.255.255.0)
	- 新主机名 (*hostname-interface-name*)
	- 新的第一台 Sun Ray 设备的地址 (192.168.128.16)
- Sun Ray 设备地址总数 (X)
- 新固件服务器地址 (192.168.128.1)
- 新路由器地址 (192.168.128.1)
- <span id="page-46-2"></span>■ 指定备用服务器列表。 您如果给予肯定回答,它要求输入一个文件名 (*filename*) 或一个 服务器 IP 地址 (192.168.128.2)
- <span id="page-46-1"></span>6. utadm 脚本再次列出配置值并询问是否接受它们。给予恰当回答。
	- 如果回答 n, 将回到[步骤](#page-45-2) 5。
	- 如果回答 y, 将配置下列文件。

```
/etc/hostname. 接口名
/etc/inet/hosts
/etc/inet/netmasks
/etc/inet/networks
```
utadm 脚本配置了 Sun Ray 设备固件版本并且重新启动了 DHCP 守护程序。

- 7. 对故障修复组中的每台从服务器重复[步骤](#page-45-3) 1 到[步骤](#page-46-1) 6。
- 8. 执行下面的某一项:
	- 如果升级了 Sun Ray 服务器软件而没有升级 Solaris 操作环境, 则转至第 45 [页的](#page-54-2) "同步 Sun Ray [设备固件"](#page-54-2)。
	- 否则, 请转至第 35 页的"配置 Sun Ray 服务器"。

## <span id="page-46-0"></span>▼ 在 LAN 上配置 Sun Ray 服务器

- 1. 以 Sun Ray 服务器超级用户的身份登录。 可以在本地登录,也可以使用 rlogin 或 telnet 命令远程登录。
- 2. 打开一个 shell 窗口并切换到以下目录:

# **cd /opt/SUNWut/sbin**

3. 配置 Sun Ray LAN 的子网:

<span id="page-47-2"></span><span id="page-47-1"></span># **./utadm -A** 子网 *#*

其中*子网* # 是子网的名字 (实际上是数字), 如 192.168.128.0。 脚本 utadm 将开始为 Sun Ray 互连配置 DHCP、重新启动 DHCP 守护程序并配置 接口。然后,脚本列出缺省值并询问是否接受它们。

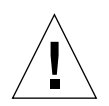

<span id="page-47-0"></span>警告 – 配置接口时, 若没有正确设置 IP 地址和 DHCP 配置数据, 故障修复功能将 无法正常工作。尤其是,将 Sun Ray 服务器的子网 IP 地址配置为与其它服务器子 网 IP 地址相同,会导致 Sun Ray 鉴别管理器抛出 "Out of Memory"错误。

- 4. 如果您对缺省值感到满意,并且服务器不是故障修复组成员,可回答 y。
- <span id="page-47-4"></span>5. 否则,回答 n 并按下回车键接受缺省值,或者从工作表中提供正确的值。 utadm 脚本将提问以下内容:
	- 新掩码 (255.255.255.0)
	- 新的第一台 Sun Ray 设备的地址 (192.168.128.16)
	- Sun Ray 设备地址总数
	- 新固件服务器地址 (*192.168.128.1*)
	- 新路由器地址 (192.168.128.1)
	- 指定备用服务器列表。如果回答是,则需要下面两者之一:
		- 文件名 (*filename*)
		- 服务器 IP 地址 (192.168.128.2)
- <span id="page-47-3"></span>6. utadm 脚本再次列出配置值并询问是否接受它们。给予恰当回答。
	- 如果回答 n, 将回到[步骤](#page-45-2) 5。
	- 如果回答 y, utadm 脚本将配置 Sun Ray 设备固件版本并且重新启动 DHCP 守 护程序。
- 7. 对故障修复组中的每台从服务器重复[步骤](#page-45-3) 1 到[步骤](#page-46-1) 6。
- 8. 执行下面的某一项:
	- 如果升级了 Sun Ray 服务器软件而没有升级 Solaris 操作环境,则转至第 45 [页的](#page-54-2) "同步 Sun Ray [设备固件"](#page-54-2)。
	- 否则, 请转至第 39 页的"配置 Sun Ray [服务器软件"](#page-48-2)。

## <span id="page-48-1"></span>▼ 启动或关闭 Sun Ray LAN 连接

配置一台 Sun Ray 服务器用于共享网络时, utadm -A 命令会启用 LAN 连接。但 是,如果您不想使用 utadm -A,而仍希望启用或禁用 LAN 连接,请使用此步骤。 当 LAN 连接关闭时, LAN 上的 Sun Ray DTU 无法挂接到服务器。

注意 – 如果准备使用现有的 DHCP 服务器提供 Sun Ray 参数,请在 Sun Ray 服务器 上使用此步骤启动或关闭 LAN 连接。

- 1. 以 Sun Ray 服务器超级用户的身份从本地或远程登录。
- 2. 启动 Sun Ray LAN 连接:

<span id="page-48-5"></span># **/opt/SUNWut/sbin/utadm -L on**

提示 – 使用 utadm -1 验证 Sun Ray LAN 连接的当前设定。要禁用所有的 Sun Ray LAN 连接, 使用 utadm -L off。

### <span id="page-48-3"></span><span id="page-48-2"></span><span id="page-48-0"></span>▼ 配置 Sun Ray 服务器软件

- 1. 如果还没有执行此操作, 以 Sun Ray 服务器的超级用户身份登录。 可以在本地登录,也可以使用 rlogin 或 telnet 命令远程登录。
- 2. 打开一个 shell 窗口并切换到以下目录:

# **cd /opt/SUNWut/sbin**

3. 配置 Sun Ray 服务器软件。

<span id="page-48-6"></span># **./utconfig**

- <span id="page-48-4"></span>4. 按下回车键接受缺省的 utconfig 值或从工作表提供正确的值。 utconfig 脚本将提问以下内容:
	- 脚本是否继续 (按 Return)
	- Sun Ray 管理口令 (*adminpass*)

■ 再次输入 Sun Ray 管理口令

注意 – 故障修复组内的所有服务器都必须使用同一个管理口令。

- <span id="page-49-0"></span>■ 配置 Sun Ray Administration Server (按 Return)
- Sun Ray 管理服务器端口号 (1660)
- CGI 用户名 (utwww)
- 是否要启用远程管理。如果回答是,则会询问:
	- 是否为远程管理启用安全套接字层。

注意 – 不建议使用 SSL, 除非您出于安全原因考虑到, Sun Ray 服务器软件的管理 用户名和口令在跨网络传送时,有可能被其他网络用户读取。有关安全套接字层的 完整描述,请参见 《*Sun WebServer 2.1 Installation Guide*》或 《*Introduction to SSL*》,两者都可从 http://docs.sun.com 获得。

- 是否要配置 "受控制的访问模式"。如果回答是,则会要求输入:
	- 用户前缀 (utcu)
	- 用户 ID 范围的起始值 (150000)
	- 用户数 (25)
- 是否要配置故障修复组
- 脚本是否继续 (按 Return)

脚本 utconfig 开始配置 Sun Ray 服务器软件。

- 如果回答这是一个故障修复组, 脚本会要求出示签名 (signature1)
- 再次输入签名

Sun Ray Data Store 将重新启动。

注意 – 脚本 utconfig 指出您必须重新启动鉴别管理器。重新引导 Sun Ray 服务器 时,这种情况会自动出现。

utconfig 脚本运行结束,并给出日志文件的位置:

/var/adm/log/utconfig. 年 月 日 时: 分: 秒.log

其中年、月等用数值表示,反映了 utconfig 的启动时间。

#### 5. 若是在故障修复组中,则对每台从服务器重复[步骤](#page-48-3) 1 [到步骤](#page-48-4) 4。

- 6. 执行下面的某一项:
	- 如果为实现远程管理而启用了 SSL, 请参考第 41 [页的 "配置安全套接字层证](#page-50-1) [书"。](#page-50-1)
	- 如果有故障修复组, 请参见第 44 页的 "配置 Sun Ray [服务器分层结构"](#page-53-1)。
	- 否则, 请转至第 45 [页的 "同步](#page-54-2) Sun Ray 设备固件"。

### <span id="page-50-1"></span><span id="page-50-0"></span>▼ 配置安全套接字层证书

SSL 协议允许启用了 SSL 的服务器向启用了 SSL 的客户机证明自己, 允许客户机 向服务器证明自己,并允许两者建立加密连接。有关安全套接字层的完整描述,请 参见 《*Sun WebServer 2.1 Installation Guide*》或 《*Introduction to SSL*》,两者都可 从 http://docs.sun.com 获得。

- <span id="page-50-2"></span>1. 如果还没有执行此操作,以 Sun Ray 服务器的超级用户身份登录。 可以在本地登录,也可以使用 rlogin 或 telnet 命令远程登录。
- 2. 打开一个 shell 窗口并验证 utskid 进程是否在运行:

```
# ps -ef |grep utskid
```
3. 如果此进程未运行,使用以下命令重新启动它:

```
# /etc/init.d/utskid stop
# /etc/init.d/utskid start
```
4. 创建本地 RootCA 用户:

```
# useradd -c "Root CA user" -m -k /etc/skel -d /var/certs rcauser
# passwd rcauser
New password: rcapass
Re-enter new passwd: rcapass
# chmod 700 /var/certs
# chown rcauser /var/certs
```
5. 以 RootCA 用户身份登录,然后运行 utcrca 脚本, 以创建 RootCA 证书:

```
# su rcauser
```
\$ **/opt/SUNWut/http/ski/bin/utcrca**

<span id="page-51-2"></span>脚本 utcrca 将提问以下内容:

■ RootCA 标识名下表给出了示例:

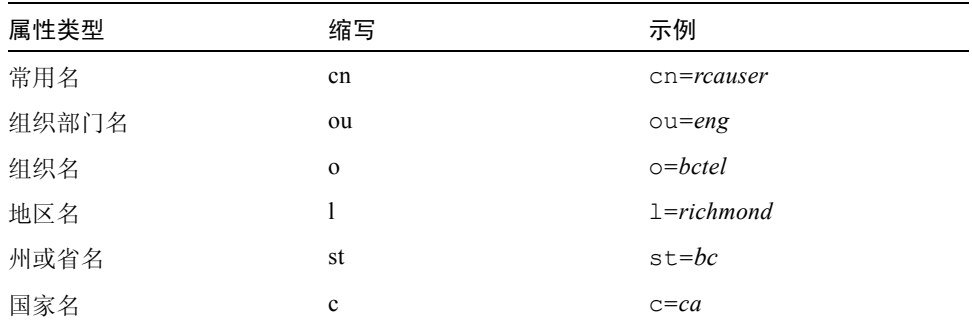

- Root 证书目录 (/var/certs)
- 主软件包口令 (*keypass*)
- 再次提供主软件包口令 (*keypass*)
- 是否将证书存储在名称服务器中 (y)
- Sun Ray 服务器 root 口令 (*rootpass*)
- 6. 用服务器的 IP 地址创建 Sun Ray 管理服务器证书目录并设置权限和所有权:
	- \$ **mkdir** */var/certs/IPaddress*
	- \$ **chmod 700** */var/certs/IPaddress*
	- \$ **chown** *rcauser /var/certs/IPaddress*
- <span id="page-51-0"></span>7. 运行 utsslgencrd 脚本以生成 Sun Ray 管理服务器证书

<span id="page-51-4"></span><span id="page-51-3"></span><span id="page-51-1"></span>\$ **/opt/SUNWut/http/bin/utsslgencrd -r** *rcauser* **-d** */var/certs/IPaddress* **\ -i** *IPaddress*

脚本 utsslgencrd 将提问以下内容:

- Sun Ray 管理服务器 (httpd) 主机名 (按 Return 键)
- Sun Ray 管理服务器域名 (eng.fun.com)
- Sun Ray 管理服务器 DN (ou=eng,o=fun,1=laffland,st=bliss,c=we)
- 加密口令 (*encpass*)
- 再次提供加密口令 (*encpass*)
- 主软件包口令 (*keypass*)

8. 再次成为超级用户:

\$ **exit**

9. 安装 Web 服务器证书:

<span id="page-52-2"></span># **/opt/SUNWut/http/bin/utsslstore -i** *IPaddress* **-p** */var/certs/IPaddress* **0**

注意 – 在上一命令行中, 最后一个字符是零。

脚本 utsslstore 要求提供加密口令:

<span id="page-52-1"></span>/opt/SUNWut/http/ski/bin; Enter host key package password: *encpass*

注意 – 在此键入加密口令, *encpass*,而不是主软件包口令。

10. 配置 Web 服务器以使用 SSL。

注意 – 只有选择了启用 SSL, utconfig 脚本才会执行此步骤。

- a. 在文本编辑器中打开文件 /etc/opt/SUNWut/http/utadmin.httpd.conf。
- b. 找到文本 ssl\_enable "no", 并将其更改为 ssl\_enable "yes"。
- c. 保存文件。
- <span id="page-52-0"></span>11. 启动或重新启动 Sun Ray 管理服务器以使用 SSL。
	- 要启动服务器:

# **/opt/SUNWut/http/bin/htserver start**

■ 要重新启动服务器:

# **/opt/SUNWut/http/bin/htserver restart**

12. 如在故障修复组中,对每台从服务器重复[步骤](#page-50-2) 1 [到步骤](#page-52-0) 11。

13. 为 Sun Ray 服务器配置 SSL 证书并启用了 SSL 以后,使用以下 URL 访问 Sun Ray 管理工具:

https:// 主机名: 端口

其中, 主机名: 端口是 Sun Ray 管理服务器的主机名和端口。缺省情况下, 端口号 是 1660。

<span id="page-53-4"></span>注意 – 端口 7012 是为 Sun Ray Data Store 预留的。

<span id="page-53-1"></span><span id="page-53-0"></span>▼ 配置 Sun Ray 服务器分层结构

故障修复组的全部服务器配置完后执行此任务。

- 1. 如果还没有执行此操作, 以 Sun Ray 服务器的超级用户身份登录。 可以在本地登录,也可以使用 rlogin 或 telnet 命令远程登录。
- 2. 打开一个 shell 窗口并切换到以下目录:

# **cd /opt/SUNWut/sbin**

<span id="page-53-2"></span>3. 将此服务器配置为 Sun Ray 主服务器并确定所有的从服务器。

<span id="page-53-5"></span># ./utreplica -p 从服务器 1 从服务器 2 ...

其中*从服务器1、从服务器2...* 为从服务器的主机名。将所有从服务器包括在此命令中。 utreplica 脚本将:

- 停止和启动 Sun Ray 服务
- 读取鉴别管理器的策略
- 指出日志文件位于 /var/adm/log/utreplica. 年 月 日 时 : 分 : 秒 .log
- <span id="page-53-3"></span>4. 以 Sun Ray 从服务器超级用户的身份登录。

可以在本地登录,也可以使用 rlogin 或 telnet 命令远程登录。

5. 打开一个 shell 窗口并切换到以下目录:

# **cd /opt/SUNWut/sbin**

<span id="page-54-3"></span>6. 将此服务器配置为 Sun Ray 从服务器并确定主服务器。

```
# ./utreplica -s 主服务器
```
其中主服务器 是[在步骤](#page-53-2) 3 中配置的主服务器的主机名。

- 7. 对其余的所有从服务器重[复步骤](#page-53-3) 4 至[步骤](#page-54-3) 6。
- 8. 在由 Sun Management Center 监视的任意一台服务器上重新启动代理。

```
# /opt/SUNWsysmon/sbin/es-stop -a
# /opt/SUNWsysmon/sbin/es-start -a
```
9. 如果已经完成,请转至第 45 [页的 "同步](#page-54-2) Sun Ray 设备固件"。

### <span id="page-54-1"></span>▼ 同步主、从 Sun Ray 服务器

Sun Ray 服务器的日志文件包含带有时间戳的错误消息,若时间不同步,此消息很难 理解。为了便于进行错误诊断,请确保定期用主服务器同步所有从服务器。例如:

<span id="page-54-5"></span><span id="page-54-4"></span># **rdate <** 主服务器 **>**

### <span id="page-54-2"></span><span id="page-54-0"></span>▼ 同步 Sun Ray 设备固件

注意 – 该任务在单机的 Sun Ray 服务器或故障修复组中最后配置的一台 Sun Ray 服 务器上执行。如果您的服务器不属其中之一,请参见第 50 [页的 "重新引导](#page-59-1) Sun Ray [服务器"。](#page-59-1)

- 1. 如果还没有执行此操作, 以 Sun Ray 服务器的超级用户身份登录。 可以在本地登录,也可以使用 rlogin 或 telnet 命令远程登录。
- 2. 打开一个 shell 窗口并切换到以下目录:

```
# cd /opt/SUNWut/sbin
```
3. 同步 Sun Ray 设备固件

#### <span id="page-55-1"></span># **./utfwsync**

Sun Ray 设备将自动重新引导并加载新固件。

4. 完成后,请转至第 50 [页的 "重新引导](#page-59-1) Sun Ray 服务器",以了解如何重新引导服 务器。

### <span id="page-55-0"></span>▼ 转换和同步 Sun Ray Data Store 端口

Sun Ray 服务器软件 2.0 不再使用旧的 Sun Directory Servic (Sun DS), 而是提供了 一个专用的数据存储服务: Sun Ray Data Store (SRDS)。

SRDS 使用一个不同服务的端口 7012, 以避免与标准 LDAP 端口号 389 冲突。将 一台服务器升级到 SRSS 2.0 时, LDAP 端口仍保留使用,直到故障修复组中的所 有服务器都已升级并转换。只有当您计划在已升级的 2.0 服务器上继续运行 SunDS 时,才需要端口转换。

注意 – 即使您已经升级了服务器, 也只有在进行端口转换后, 才能运行 Sun Ray Data Store。

提示 - 请在单机的 Sun Ray 服务器上执行此任务, 或者在故障修复组中的所有服务 器都已升级后,在此组的主服务器上执行此任务。

- 1. 如果尚未执行此操作,以 Sun Ray 服务器的超级用户身份登录。 可以在本地登录,也可以使用 rlogin 或 telnet 命令远程登录。
- 2. 打开一个 shell 窗口并切换到以下目录:

# **cd /opt/SUNWut/sbin**

3. 在故障修复组中的所有服务器上转换并同步 Sun Ray Datastore 服务端口号:

#### # **./utdssync**

此步骤会重新启动所有服务器上的 Sun Ray Data Store。

## <span id="page-56-0"></span>▼ 重新启用旧的 SunDS 服务

此过程重新启用旧的 SunDS,在要用它来处理 Sun Ray 服务器上的旧专用数据时需 要这么做。

注意 – 只有当您从 Sun Ray 服务器软件较早的版本升级过程中, 选择了保留旧的 SunDS 数据时, 您才可以重新启用 SunDS 服务。

以下任务要求您先完成 utdssync 命令。参见第 46 [页的 "转换和同步](#page-55-0) Sun Ray [Data Store](#page-55-0) 端口"。

- 1. 如果尚未执行此操作,以 Sun Ray 服务器的超级用户身份登录。
- 2. 打开一个 shell 窗口并切换到以下目录:

# **cd /etc/opt/SUNWconn/ldap/current**

3. 将保存过的配置文件更名为 dsserv.conf:

# **mv dsserv.conf\_save\_** 日期 **\_** 时间 **dsserv.conf**

其中, 日期是 YYMMDD 格式的当前日期, 时间 是创建保存文件的 <hh:mm> 格 式的时间。

4. 启动 SunDS 服务:

#### <span id="page-56-3"></span># **/etc/init.d/dsserv start**

从 Sun Ray 服务器软件 2.0 版开始, 不再支持 SunDS 产品。任何时候, 除非您已经 单独购买了 SunDS 产品, 您无法使用此产品。

### <span id="page-56-1"></span>▼ 确定配置文件的完整性

<span id="page-56-5"></span>以下两个配置文件极易受到损坏:

- <span id="page-56-4"></span>■ /etc/dt/config/Xservers
- /etc/dt/config/Xconfig

<span id="page-56-2"></span>当它们受到损坏时, dtlogin 守护程序将无法正确地启动 Xsun 服务器。为防止 或解决这种问题,请执行以下步骤。

1. 以 Sun Ray 服务器用户的身份,打开 shell 窗口并比较文件

/usr/dt/config/Xservers 和 /etc/dt/config/Xservers:

```
% diff /usr/dt/config/Xservers /etc/dt/config/Xservers
```
此命令将已知完好的文件与可能有问题的文件进行比较。将显示类似以下的输出:

```
106a107,130
> # BEGIN SUNRAY CONFIGURATION
> :8 SunRay local@none /usr/openwin/bin/Xsun :8 -nobanner
    .
    .
> :9 SunRay local@none /usr/openwin/bin/Xsun :9 -nobanner
> # END SUNRAY CONFIGURATION
```
注意– 这是一个简单示例。在 BEGIN SUNRAY CONFIGURATION 和 END SUNRAY CONFIGURATION 注释之间的输出结果可能长达数十行。

输出的第一行为 106a107,130。其中 106 表明两个文件的前 106 行相同。 a107,130 则表示,应该将第二个文件的第 107 行到第 130 行的内容添加到第一个 文件中,以使两个文件相同。

如果输出结果的前三个数字小于 100,则表明 /etc/dt/config/Xservers 文件 已损坏。

2. 比较文件 /usr/dt/config/Xconfig 和 /etc/dt/config/Xconfig:

% **diff /usr/dt/config/Xconfig /etc/dt/config/Xconfig**

应显示类似以下的输出:

```
156a157,180
> # BEGIN SUNRAY CONFIGURATION
> Dtlogin.* 8.environment:
SUN_SUNRAY_TOKEN=ZeroAdmin.m1.at88sc1608.6d0400aa
    .
    .
> Dtlogin.* 9.environment:
SUN_SUNRAY_TOKEN=ZeroAdmin.m1.at88sc1608.a10100aa
> # END SUNRAY CONFIGURATION
```
注意– 这是一个简单示例。在 BEGIN SUNRAY CONFIGURATION 和 END SUNRAY CONFIGURATION 注释之间的输出结果可能长达数十行。

<span id="page-58-2"></span>如果输出结果的前三个数字小于 154,则表明 /etc/dt/config/Xconfig 文件 已损坏。

▼ 替换 Xservers 和 Xconfig 文件

<span id="page-58-0"></span>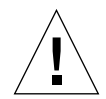

警告 – 替换文件 Xservers 需要关闭所有 Sun Ray 设备的服务。记住通知用户服 务将中断。

1. 以超级用户的身份,打开 shell 窗口并停止 Sun Ray 服务器:

```
# /etc/init.d/utsvc stop
```
2. 用适当的文件替换文件 Xservers 和 Xconfig:

# **/bin/cp -p /usr/dt/config/Xservers /etc/dt/config/Xservers**  # **/bin/cp -p /usr/dt/config/Xconfig /etc/dt/config/Xconfig**

3. 重新初始化鉴别策略:

<span id="page-58-1"></span># **/opt/SUNWut/sbin/utrestart -c**

以前的 Xservers 和 Xconfig 文件中的多余行将自动重建。

## <span id="page-59-1"></span><span id="page-59-0"></span>▼ 重新引导 Sun Ray 服务器

完成下列配置过程后,重新引导 Sun Ray 服务器。

- <span id="page-59-2"></span>1. 如果还没有执行此操作, 以 Sun Ray 服务器的超级用户身份登录。 可以在本地登录,也可以使用 rlogin 或 telnet 命令远程登录。
- <span id="page-59-3"></span>2. 打开一个 shell 窗口并重新引导 Sun Ray 服务器:

# **sync;sync;init 6**

Sun Ray 服务器已重新引导。

3. 对每台 Sun Ray 服务器重复[步骤](#page-59-2) 1 和[步骤](#page-59-3) 2。

有关的更多信息和步骤,请参[见附录](#page-60-0) A, 第 51 页的"附加信息"。

<span id="page-60-0"></span>附录 A

## <span id="page-60-1"></span>附加信息

本附录提供了关于安装或升级 Sun Ray 服务器软件 2.0 的附加信息。

本附录包括下列主题:

- 第 51 页的"远程装入 CD-ROM"
- 第 53 页的"禁用和取消配置 SSL 证书"
- 第 51 [页的 "远程装入](#page-60-2) CD-ROM"
- 第 56 页的 "[utinstall](#page-65-0) 错误消息"

## <span id="page-60-3"></span><span id="page-60-2"></span>远程装入 CD-ROM

如果购买了 Sun Ray Server Software 2.0 CD-ROM,而 Sun Ray 服务器没有 CD-ROM 驱动器,请按照下列指导从远程服务器上装入 Sun Ray Server Software CD-ROM。

## ▼ 从远程服务器上装入 CD-ROM

- 1. 以远程系统超级用户的身份,打开一个 shell 窗口。
- 2. 将 Sun Ray Server Software 2.0 CD-ROM 插入 CD-ROM 驱动器。 如果文件管理程序窗口已经打开,关闭它。安装时不需要文件管理程序的 CD-ROM 窗口。
- 3. 共享 Sun Ray CD-ROM 文件系统:

# **share -o ro /cdrom/cdrom0**

4. 以 root 用户的身份,使用 rlogin 命令登录 Sun Ray 服务器:

```
# rlogin Sun Ray 服务器名 -l root
Password:
```
其中, *Sun Ray* 服务器名 是指 Sun Ray 服务器的主机名。

提示-如果收到指出您不在系统控制台上的错误, 在 Sun Ray 服务器上, 注释掉 /etc/default/login 文件中的 CONSOLE=/dev/console 一行。

5. 创建 CD-ROM 文件系统装入点:

```
# mkdir -p /cdrom/cdrom0
```
6. 装入远程 CD-ROM 驱动器:

# **mount -o ro** *CD* 服务器名 **:/cdrom/cdrom0 /cdrom/cdrom0**

<span id="page-61-0"></span>其中, *CD* 服务器名 是指插有 Sun Ray CD-ROM 的服务器的主机名。

7. 返回至引用此过程处。

## 从远程服务器上卸下 CD-ROM

1. 从装入 CD-ROM 的 shell 窗口, 卸下 CD-ROM 文件系统:

```
# cd /
# umount /cdrom/cdrom0
```
2. 关闭 rlogin 会话:

```
# exit
```
3. 取消 CD-ROM 文件系统的共享:

# **unshare /cdrom/cdrom0**

## <span id="page-62-1"></span><span id="page-62-0"></span>禁用和取消配置 SSL 证书

## ▼ 禁用 SSL

不需要为了禁用 SSL 而取消其配置。

- 1. 以 Sun Ray 服务器超级用户的身份登录。 可以在本地登录,也可以使用 rlogin 或 telnet 命令远程登录。
- 2. 在文本编辑器中打开文件 /etc/opt/SUNWut/http/utadmin.httpd.conf。
- 3. 找到文字 ssl\_enable "yes",并将其更改为 ssl\_enable "no"。
- 4. 保存文件。
- 5. 启动或重新启动 Sun Ray 管理服务器。
	- a. 启动服务器:

# **/opt/SUNWut/http/bin/htserver start**

b. 重新启动服务器:

# **/opt/SUNWut/http/bin/htserver restart**

### ▼ 取消 SSL 证书的配置

<span id="page-63-1"></span>按照以下步骤取消 SSL 证书的配置,或将其作为重新配置 SSL 证书的先决条件。

1. 以 Sun Ray 服务器超级用户的身份登录。

可以在本地登录,也可以使用 rlogin 或 telnet 远程登录。

2. 打开一个 shell 窗口并停止 utskid 服务器:

<span id="page-63-0"></span># **/etc/init.d/utskid stop**

3. 删除联合命名服务目录:

# **rm -rf /var/fn**

4. 切换到 RootCA 目录:

# **cd** */var/certs*

5. 从 RootCA 目录下删除 Sun Ray Administration Server 证书目录、文件和子目录:

# **rm -rf new\_cred\_list keypkgs certs** *IPaddress*

6. 启动 utskid 服务器:

# **/etc/init.d/utskid start**

7. 如果要重新配置证书,请转至第 41 [页的 "配置安全套接字层证书"的](#page-50-0)[步骤](#page-51-0) 7。

8. 启动或重新启动 Sun Ray 管理服务器。

a. 启动服务器:

# **/opt/SUNWut/http/bin/htserver start**

b. 重新启动服务器:

# **/opt/SUNWut/http/bin/htserver restart**

# 恢复 utadm 的功能

<span id="page-64-0"></span>若执行 utadm 配置时发出 <CTRL>C 命令,则下次调用时 utadm 可能无法正常 工作。

## ▼ 恢复 utadm 的功能

要纠正此状况,键入:

<span id="page-64-1"></span># **dhtadm -R**

# 已修改的系统文件

以下文件在执行 utadm 过程中被修改:

- /etc/inet/hosts
- /etc/inet/networks
- /etc/inet/netmasks
- /etc/inet/dhcpsvc.conf # including all DHCP related files
- /etc/nsswitch.conf
- /etc/hostname.<intf>
- /etc/notrouter

以下文件在 SR 服务启动中被修改:

- /etc/inet/services
- /etc/inet/inetd.conf

以下文件在执行 utconfig 过程中被修改:

- /etc/passwd
- /etc/shadow

■ /etc/group

以下文件在执行 utinstall 过程中被修改:

- /etc/syslog.conf
- /etc/pam.conf

## <span id="page-65-1"></span><span id="page-65-0"></span>utinstall 错误消息

如果安装、升级或卸载 utinstall 脚本期间,返回了错误,请参考下表以获取 帮助:

表 A-1 utinstall 错误消息

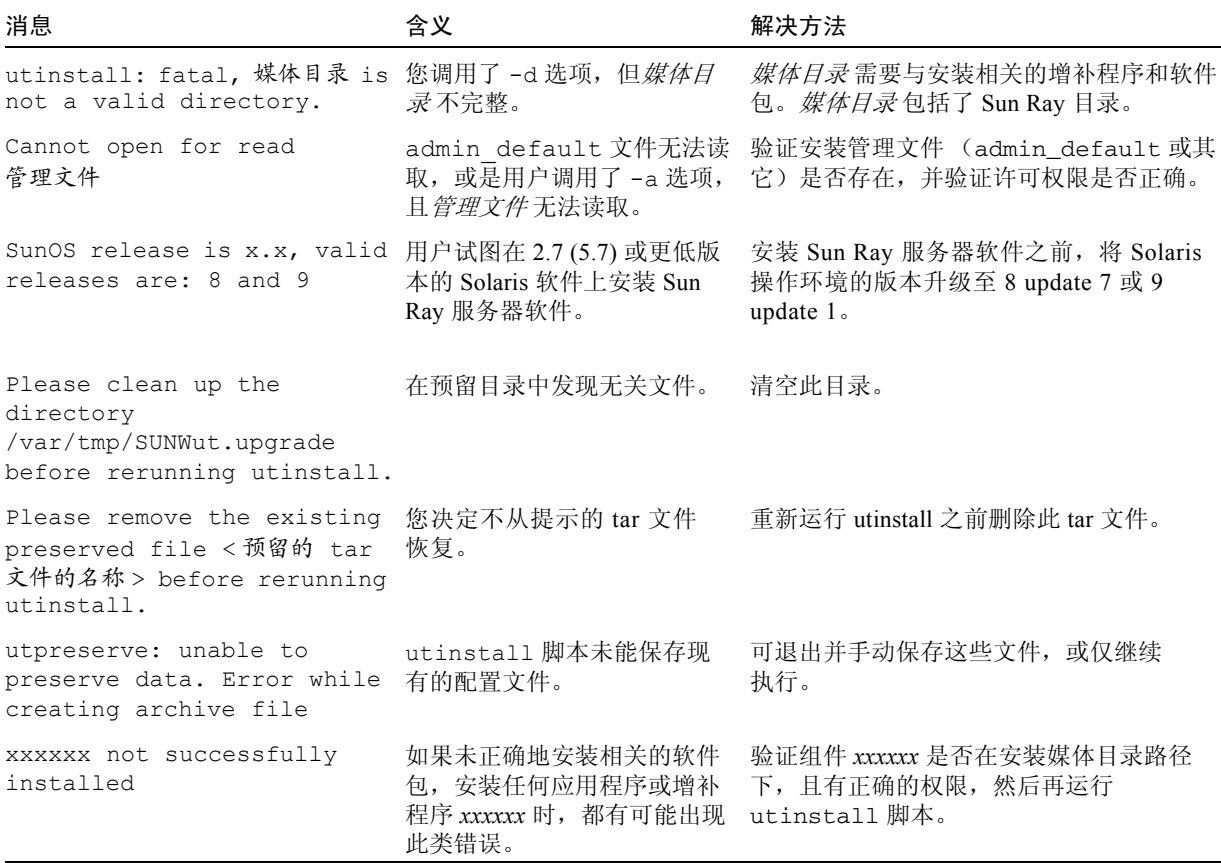

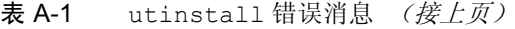

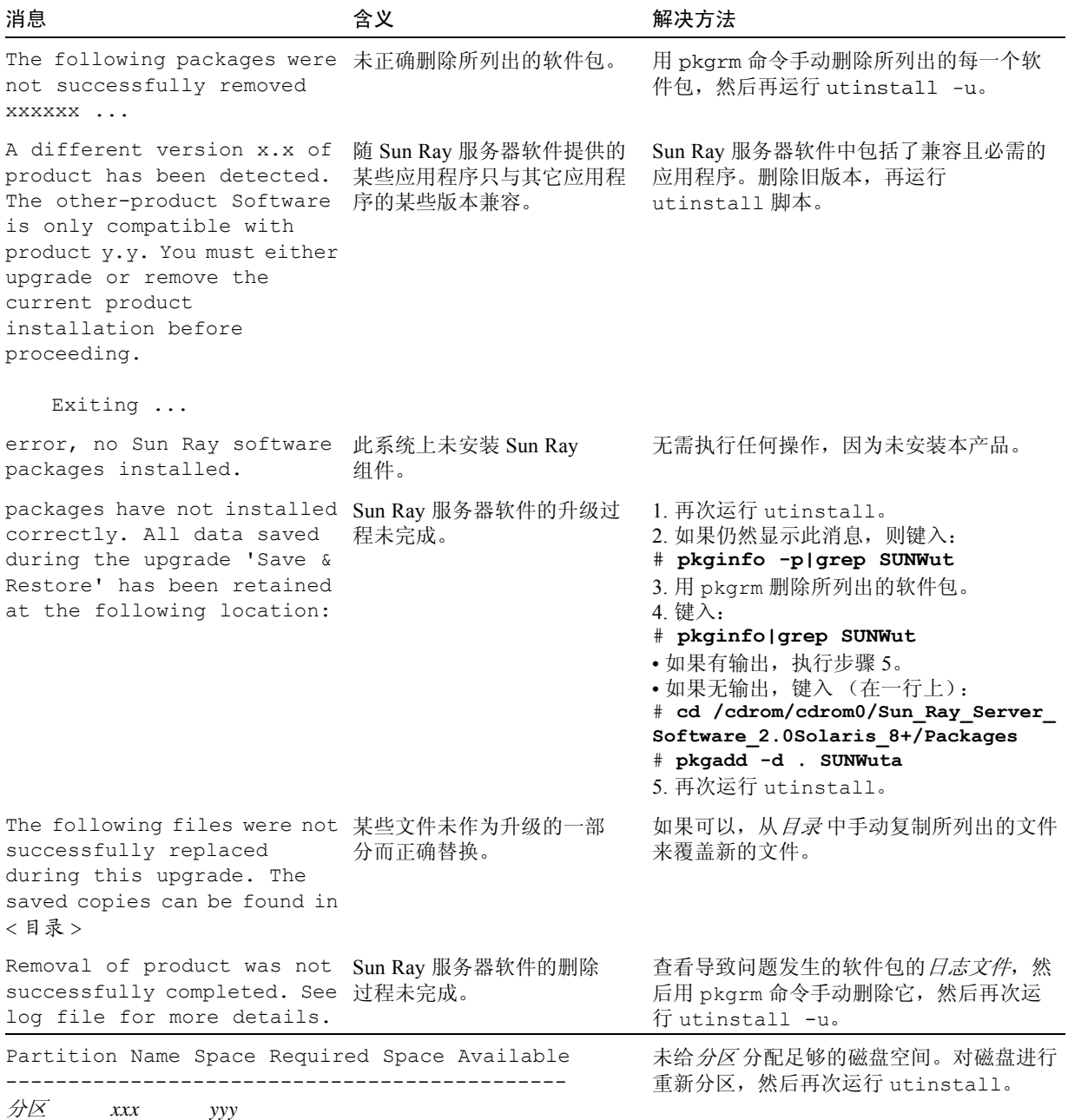

# 索引

#### **B**

bootp 转发 [, 27,](#page-36-1) [28](#page-37-1)

#### **C**

C, [55](#page-64-0) CD-ROM 远程卸下 [, 52](#page-61-0) 远程装入 [, 51](#page-60-3) crc[a, 41](#page-50-3) 错误 内存不足 [, 36,](#page-45-4) [38](#page-47-0)

### **D**

Data Store Sun DS 与 Sun Ray DS[, 15](#page-24-0) DHC[P, 36,](#page-45-5) [38](#page-47-1) DHCP 服务器 第三方 [, 27](#page-36-2) DHCP 配置数据 [, 36,](#page-45-4) [38](#page-47-0) dhtadm -R[, 16,](#page-25-0) [55](#page-64-1) dtlogin 守护程序 [, 47](#page-56-2) 端口需求 [, 8](#page-17-0)

#### **F**

分层结构 Sun Ray 服务器 配置 [, 44](#page-53-4) 服务器 无显示器 [, 36](#page-45-6)

#### **G**

故障修复参数 [, 33](#page-42-0) 故障修复组 设备地址 [, 33](#page-42-1) 升级注意事项 [, 14](#page-23-0)

#### **H**

httpd[, 42](#page-51-1) 互连 IP 地址 [, 36](#page-45-4) 互联接口 配置 [, 36](#page-45-7)

### **J**

IP 地址 相同 [, 36,](#page-45-4) [38](#page-47-0) 加密口令 [, 43](#page-52-1)

#### **L**

LDAP[, 8](#page-17-1) 联合命名服务目录 删除 [, 54](#page-63-0)

#### **N**

内存不足错误 [, 36,](#page-45-4) [38](#page-47-0)

#### **P**

配置工作表 [, 30,](#page-39-1) [31](#page-40-0) 配置数据 DHCP[, 36,](#page-45-4) [38](#page-47-0) 配置文件 [, 47](#page-56-3)

#### **Q**

情况 Web 浏览器 [, 9](#page-18-0)

#### **R**

rdat[e, 45](#page-54-4) RootCA 用户 [, 41](#page-50-3)

#### **S**

SSL 参数 [, 32](#page-41-0) SSL 证书 禁用 [, 53](#page-62-1) 取消配置 [, 54](#page-63-1) Sun Ray 设备固件 同步 [, 45](#page-54-5) Sun Ray Data Store[, 15](#page-24-0) 和现有的 LDAP 服务器 [, 8](#page-17-2) Sun Ray 服务器 分层结构 配置 [, 44](#page-53-4)

Sun Ray 服务器配置 故障修复参数 [, 33](#page-42-0) SSL 参数 [, 32](#page-41-0) Sun Ray 服务器软件 删除 [, 19](#page-28-0) SunData Stor[e, 15](#page-24-1) SunDS[, 8](#page-17-2) 数据存储 [, 8](#page-17-2) 守护程序 [, 17](#page-26-0)

#### **T**

推荐增补程序集 [, 7](#page-16-0)

#### **W**

Web 浏览器的情况 [, 9](#page-18-0) utadm[, 15,](#page-24-2) [55](#page-64-0) 描述 [, 36,](#page-45-8) [38](#page-47-2) 配置值 [, 37,](#page-46-2) [38](#page-47-3) 提示 [, 36,](#page-45-9) [38](#page-47-4) utadm -L[, 39](#page-48-5) utconfig[, 15,](#page-24-0) [18,](#page-27-0) [39](#page-48-6) 提示 [, 40](#page-49-0) utcrca 描述 [, 42](#page-51-2) utfwsync[, 46](#page-55-1) utinstall[, 11,](#page-20-0) [12,](#page-21-0) [16,](#page-25-1) [24](#page-33-0) 概要 [, 25](#page-34-0) 重新引导消息 [, 24](#page-33-1) utinstall 错误消息 [, 56](#page-65-1) utpreserv[e, 16,](#page-25-2) [17](#page-26-1) 简单反馈 [, 17](#page-26-2) 描述 [, 16](#page-25-3) utreplic[a, 18](#page-27-1) 描述 [, 44](#page-53-5) utrestar[t, 49](#page-58-1) utskid[, 41](#page-50-4) utsslgencrd[, 42](#page-51-3) utsslstore[, 43](#page-52-2) 无显示器的服务器 [, 36](#page-45-6)

### **X**

Xconfig[, 47,](#page-56-4) [49](#page-58-2) Xservers[, 47,](#page-56-5) [49](#page-58-2) Xsu[n, 36](#page-45-10) 相同的 IP 地址 [, 36,](#page-45-4) [38](#page-47-0) 消息 utinstall 错误 [, 56](#page-65-1) utinstall 错误 [, 56](#page-65-1) 需求 磁盘空间[, 6](#page-15-0) 端口 [, 8](#page-17-0) 软件 [, 6](#page-15-1) Solaris 操作环境 [, 6](#page-15-2) Sun Ray Data Store[, 8](#page-17-1) 升级 [, 13](#page-22-0) 数据存储 [, 8](#page-17-1) 增补程序 [, 7](#page-16-1)

### **Y**

硬件需求 [, 5](#page-14-0)

### **Z**

增补程序需求 [, 7](#page-16-1) 证书 Sun Ray 管理服务器 [, 42](#page-51-4)